# Dell Latitude E6320 Korisni**č**ko uputstvo

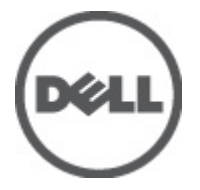

Model sa regulacijom: P12S Tip sa regulacijom: P12S001

# <span id="page-1-0"></span>Napomene, oprez i upozorenja

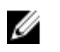

NAPOMENA: NAPOMENA ukazuje na važne informacije koje će vam pomoći da iskoristite računar na bolji način.

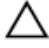

OPREZ: OPREZ ukazuje na potencijalno ošte**ć**enje hardvera ili gubitak podataka u slu**č**aju nepoštovanja uputstava.

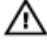

UPOZORENJE: UPOZORENJE ukazuje na potencijalno ošte**ć**enje imovine, telesne povrede i smrtni ishod.

#### Informacije u ovoj brošuri podložne su promenama bez prethodne najave. **©** 2011. Dell Inc. Sva prava zadržana.

Umnožavanje ovih materijala na bilo koji način bez prethodne pismene dozvole kompanije Dell Inc. je strogo zabranieno.

Trgovačke oznake korišćene u ovom tekstu: Dell™, DELL logotip, Dell Precision™, Precision ON™, ExpressCharge™, Latitude™, Latitude ON™, OptiPlex™, Vostro™ i Wi-Fi Catcher™ su trgovačke oznake kompanije Dell Inc. Intel®, Pentium®, Xeon®, Core™, Atom™, Centrino® i Celeron® su registrovane trgovačke oznake ili trgovačke oznake kompanije Intel Corporation u SAD-u i drugim državama. AMD® je registrovana trgovačka oznaka i AMD Opteron™, AMD Phenom™, AMD Sempron™, AMD Athlon™, ATI Radeon™ i ATI FirePro™ su trgovačke oznake kompanije Advanced Micro Devices, Inc. Microsoft®, Windows®, MS-DOS®, Windows Vista®, Windows Vista start dugme i Office Outlook® su trgovačke oznake ili registrovane trgovačke oznake kompanije Microsoft Corporation u Sjedinjenim Državama i/ili drugim zemljama. Blu-ray Disc™ je trgovačka oznaka u vlasništvu kompanije Blu-ray Disc Association (BDA) i licencirana je za upotrebu na diskovima i plejerima. Bluetooth® oznaka je registrovana trgovačka oznaka u vlasništvu kompanije Bluetooth® SIG, Inc. i svako korišćenje takve oznake od strane kompanije Dell Inc. je na osnovu licence. Wi-Fi® je registrovana trgovačka oznaka kompanije Wireless Ethernet Compatibility Alliance, Inc.

Ostale trgovačke oznake i trgovački nazivi mogu se koristiti u ovom dokumentu da označe pravna lica vlasnike oznaka i naziva ili njihove proizvode. Dell Inc. se odriče bilo kakvih vlasničkih interesa za navedene trgovačke oznake i nazive, osim vlastitih.

 $2011 - 07$ 

Rev. A00

# Sadržaj

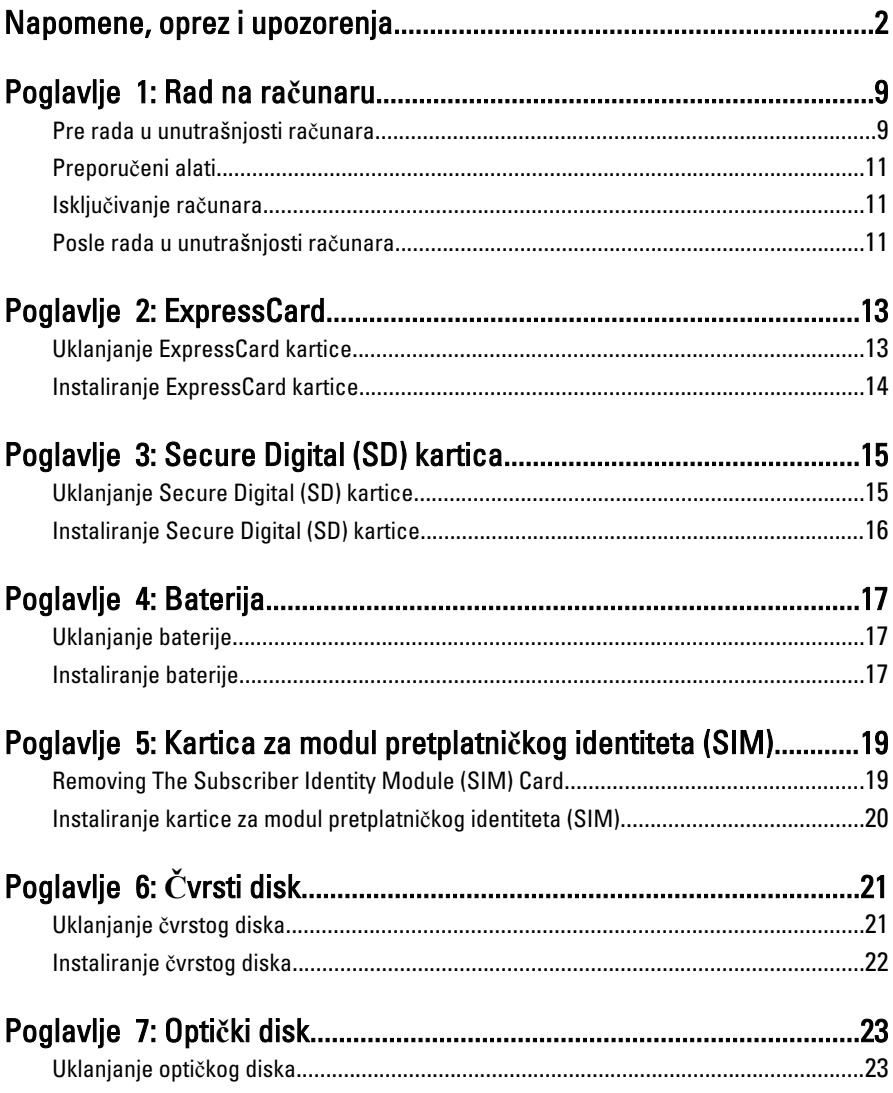

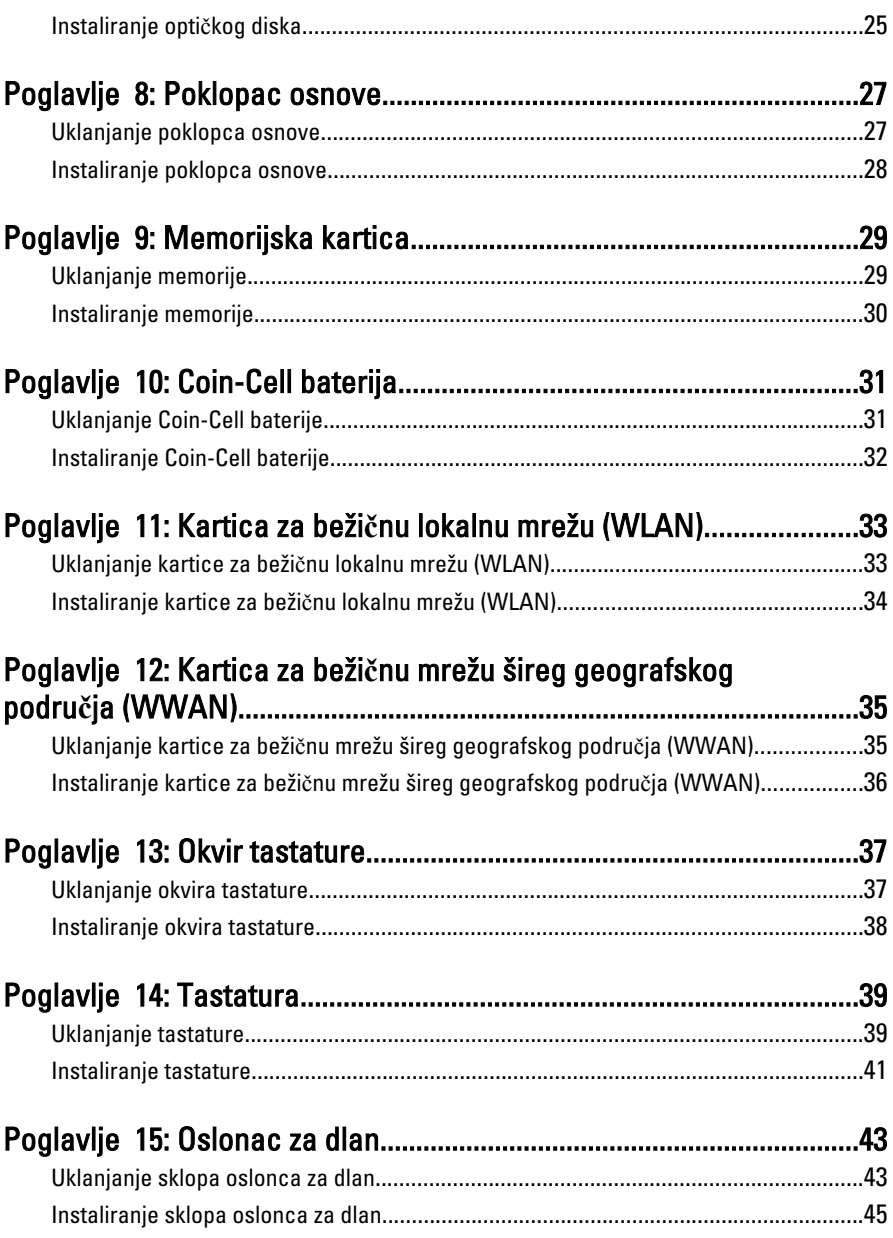

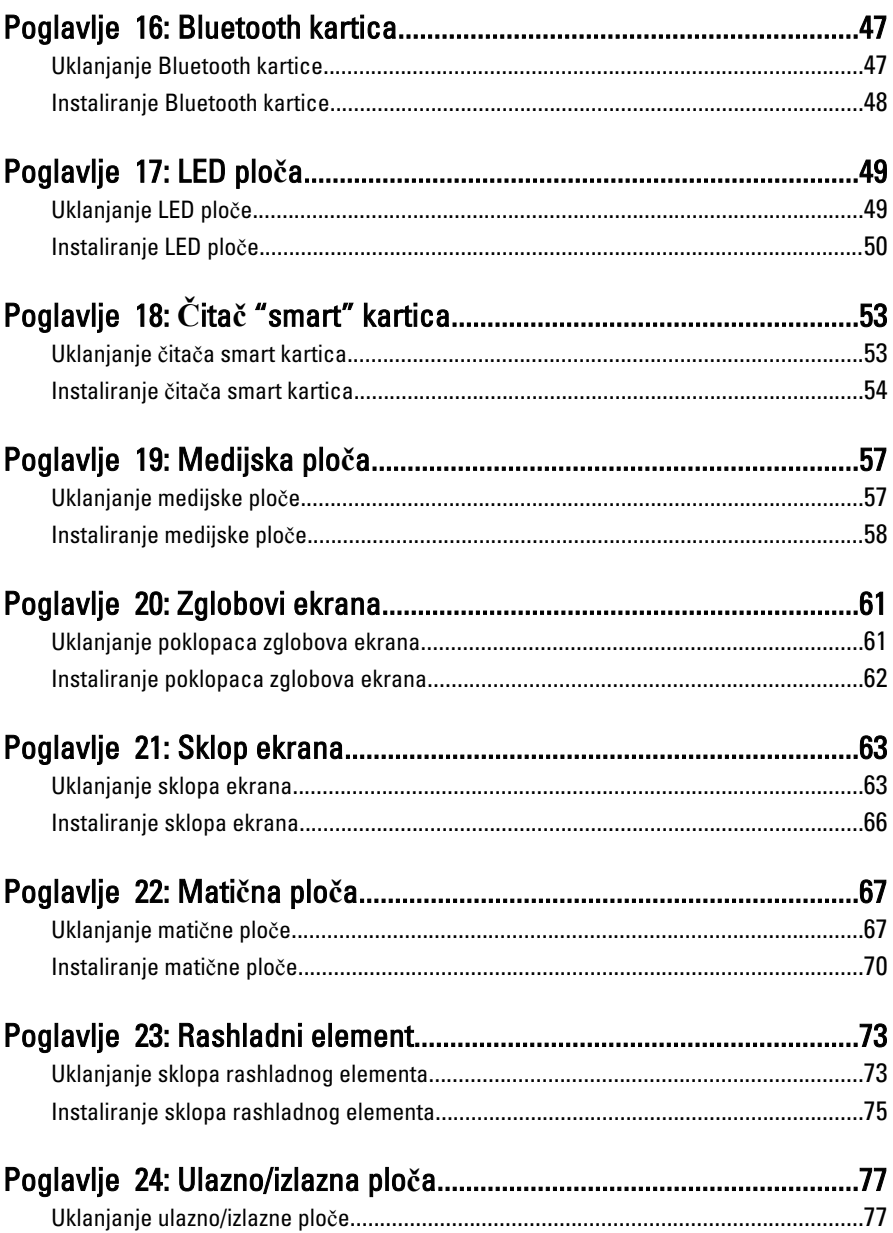

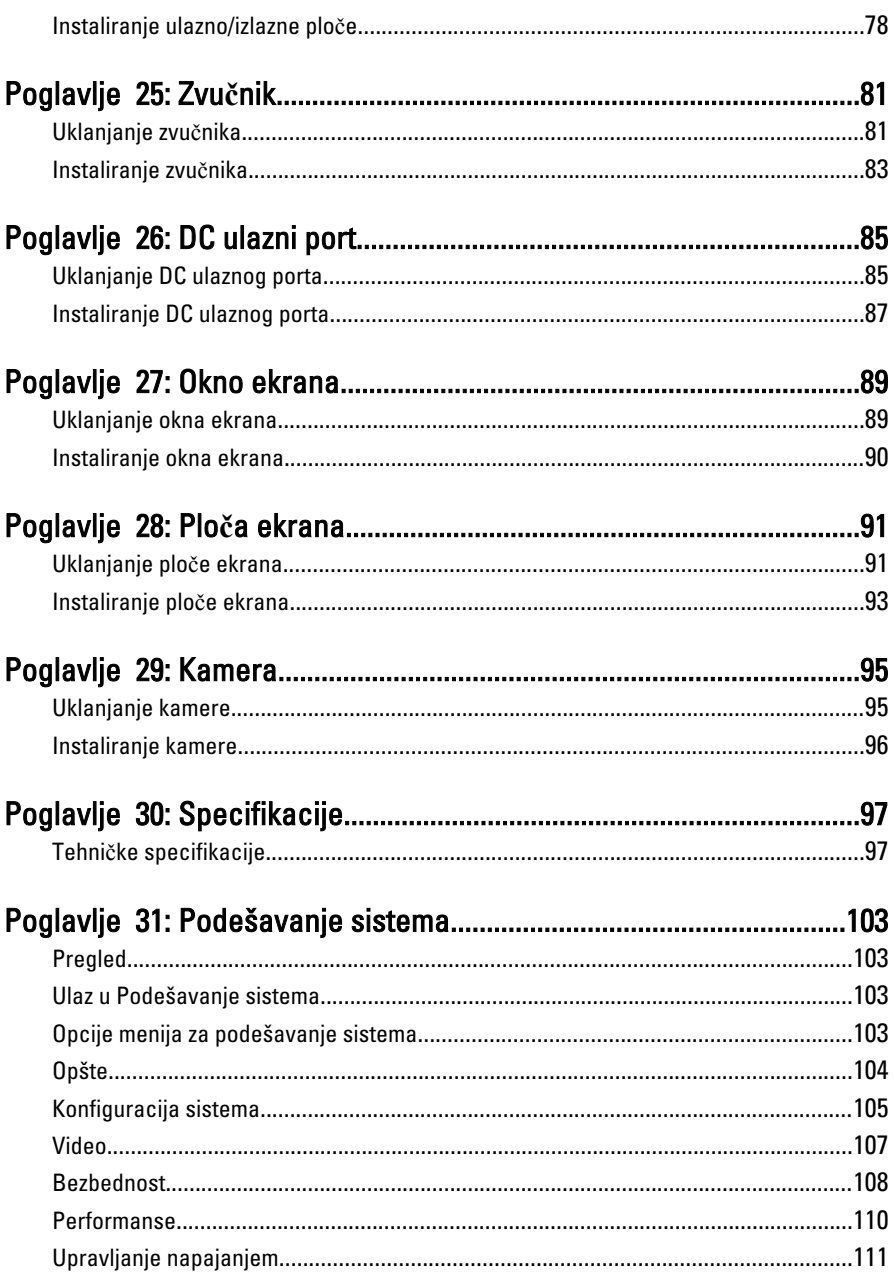

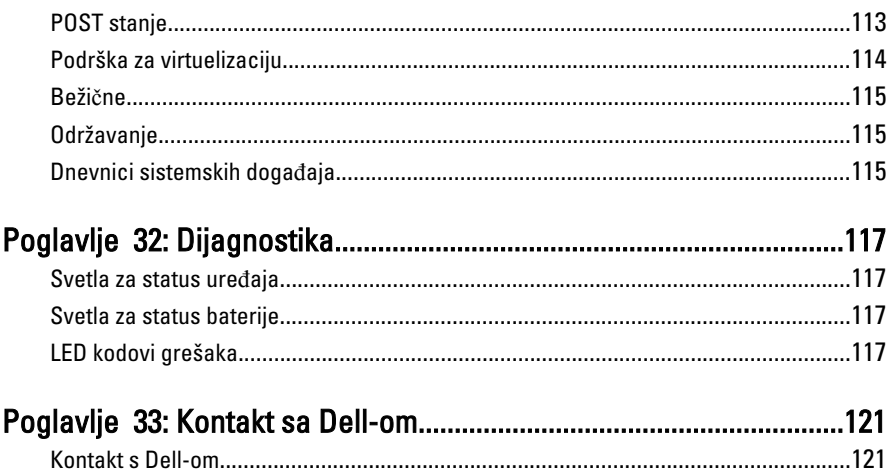

# <span id="page-8-0"></span>Rad na ra**č**unaru

#### Pre rada u unutrašnjosti ra**č**unara

Koristite sledeće mere predostrožnosti kako biste svoj računar zaštitili od mogućih oštećenja i kako osigurali svoju ličnu bezbednost. Osim ako nije drugačije navedeno, svaka procedura u ovom dokumentu pretpostavlja da su ispunjeni sledeći uslovi:

- Izvršili ste korake navedene u odeljku Rad na računaru.
- Pročitali ste bezbednosne informacije koje ste dobili uz računar.
- Komponenta se može zameniti ili, ako je kupljena odvojeno, instalirati izvođenjem procedure uklanjanja u obrnutom redosledu.

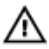

UPOZORENJE: Pre rada u unutrašnjosti ra**č**unara, pro**č**itajte bezbednosne informacije koje ste dobili uz ra**č**unar. Za dodatne informacije o najboljim praksama pogledajte po**č**etnu stranu za uskla**đ**enost za propisima na www.dell.com/ regulatory\_compliance.

OPREZ: Mnoge popravke mogu da obavljaju isklju**č**ivo ovlaš**ć**eni servisni tehni**č**ari. Li**č**no bi trebalo da obavljate samo rešavanje problema i sitne popravke, prema ovlaš**ć**enjima iz dokumentacije proizvoda ili u skladu sa uputstvima službe i tima za podršku na mreži ili putem telefona. Garancija ne pokriva štetu nastalu kao posledica servisiranja koje nije ovlaš**ć**eno od strane kompanije Dell. Pro**č**itajte bezbednosna uputstva koja ste dobili sa proizvodom i pridržavajte ih se.

OPREZ: Da biste izbegli elektrostati**č**ko pražnjenje, uzemljite se pomo**ć**u trake za uzemljenje ili povremeno dodirujte neobojenu metalnu površinu, kao što je konektor na zadnjem delu ra**č**unara.

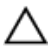

OPREZ: Komponentama i karticama rukujte pažljivo. Ne dirajte komponente ili kontakte na kartici. Karticu držite za ivice ili za njen metalni drža**č**. Držite komponentu kao što je procesor za ivice, a ne za pinove.

1

OPREZ: Kada odspajate kabl, povucite njegov konektor ili jezi**č**ak za povla**č**enje, a ne sam kabl. Neki kablovi imaju konektore sa drža**č**ima za zaklju**č**avanje; ako isklju**č**ujete ovu vrstu kabla, pritisnite drža**č**e za zaklju**č**avanje pre nego što odspojite kabl. Kada razdvajate konektore držite ih poravnate i izbegavajte krivljenje bilo kojeg pina konektora. Tako**đ**e, pre nego što priklju**č**ite kabl, pobrinite se da su oba konektora pravilno okrenuta i poravnata.

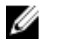

NAPOMENA: Boja vašeg računara i nekih komponenata može izgledati drugačije u odnosu na one prikazane u ovom dokumentu.

Da biste izbegli oštećenje računara, prođite kroz sledeće korake pre nego što počnete sa radom u unutrašnjosti računara.

- 1. Uverite se da je vaša radna površina ravna i čista da biste sprečili grebanje poklopca računara.
- 2. Isključite računar (pogledajte odeljak Isklju*č*[ivanje ra](#page-10-0)*č*unara).
- 3. Ako je uređaj priključen na priključnu stanicu, kao što je opcionalna medijska baza ili rezervna baterija, odspojite ga.

#### OPREZ: Da biste odspojili mrežni kabl, prvo isklju**č**ite kabl iz ra**č**unara a zatim isklju**č**ite kabl iz mrežnog ure**đ**aja.

- 4. Odspojite sve mrežne kablove iz računara.
- 5. Isključite računar i sve priključene uređaje iz pripadajućih električnih utičnica.
- 6. Zatvorite ekran i okrenite računar naopako na ravnoj radnoj površini.

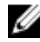

**NAPOMENA:** Da biste izbegli oštećenje matične ploče, pre servisiranja računara morate ukloniti glavnu bateriju.

- 7. Uklonite glavnu bateriju.
- 8. Okrenite računar tako da gornia strana bude gore.
- 9. Otvorite ekran.
- 10. Pritisnite taster za napajanje da biste uzemljili matičnu ploču.

OPREZ: Da biste se zaštitili od elektri**č**nog udara, pre otvaranja ekrana uvek isklju**č**ujte ra**č**unar iz elektri**č**ne uti**č**nice.

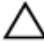

OPREZ: Pre nego što dodirnete unutrašnjost ra**č**unara, uzemljite se dodirivanjem neobojene metalne površine, kao što je metal na zadnjoj strani ra**č**unara. Dok radite, povremeno dodirujte neobojenu metalnu površinu kako biste odstranili stati**č**ki elektricitet koji bi mogao da ošteti unutrašnje komponente.

11. Uklonite instalirane ExpressCard kartice ili "smart" kartice iz odgovarajućih slotova.

#### <span id="page-10-0"></span>Preporu**č**eni alati

Za procedure u ovom dokumentu mogu se zahtevati sledeći alati:

- Mali odvrtač sa ravni vrhom
- #0 Phillips odvrtač
- #1 Phillips odvrtač
- Malo plastično šilo
- CD sa programom za ažuriranje flešovanja BIOS-a

#### Isklju**č**ivanje ra**č**unara

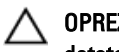

OPREZ: Da bi se izbegao gubitak podataka, sa**č**uvajte i zatvorite sve otvorene datoteke i zatvorite sve otvorene programe pre nego što isklju**č**ite ra**č**unar.

- 1. Isključite operativni sistem:
	- Za Windows Vista :

Kliknite na Start 7. zatim kliknite na strelicu u donjem desnom uglu Start menija, kao što je dole prikazano, a zatim kliknite na Isklju**č**enje.

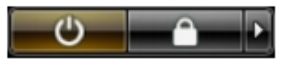

– Za Windows XP:

Kliknite na Start → Isklju**č**i ra**č**unar → Isklju**č**i . Računar se isključuje nakon završetka procesa isključivanja operativnog sistema.

2. Uverite se da su računar i svi povezani uređaji isključeni. Ako se računar i povezani uređaji nisu automatski isključili kada ste isključili operativni sistem, pritisnite i zadržite taster za napajanje otprilike 4 sekundi da biste ih isključili.

### Posle rada u unutrašnjosti ra**č**unara

Nakon što završite bilo koju proceduru zamene, a pre nego što uključite računar, uverite se da su svi eksterni uređaji, kartice i kablovi povezani.

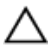

OPREZ: Da bi se izbeglo ošte**ć**enje ra**č**unara, koristite baterije dizajnirane samo za ovaj tip Dell ra**č**unara. Ne koristite baterije dizajnirane za druge Dell ra**č**unare.

- 1. Povežite eksterne uređaje, kao što je replikator portova, rezervna baterija ili medijska baza, i zamenite kartice, kao što je ExpressCard.
- 2. Povežite telefonske ili mrežne kablove sa računarom.

#### OPREZ: Da biste povezali mrežni kabl, prvo priklju**č**ite kabl u mrežni ure**đ**aj a zatim ga priklju**č**ite u ra**č**unar.

- 3. Zamenite bateriju.
- 4. Priključite računar i sve povezane uređaje u odgovarajuće električne utičnice.
- 5. Uključite računar.

# <span id="page-12-0"></span>**ExpressCard**

#### Uklanjanje ExpressCard kartice

- 1. Sledite procedure u odeljku [Pre rada u unutrašnjosti ra](#page-8-0)*č*unara.
- 2. Pritisnite ExpressCard karticu da biste je izvadili iz računara.

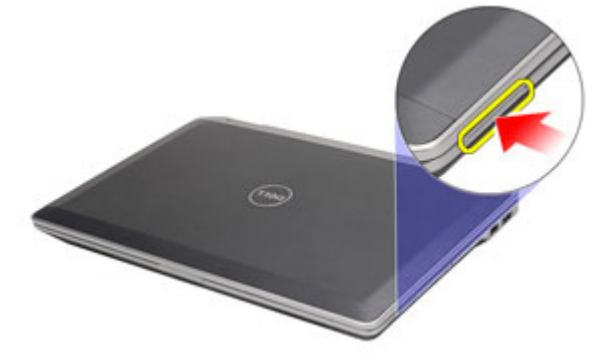

3. Gurajte ExpressCard karticu van računara.

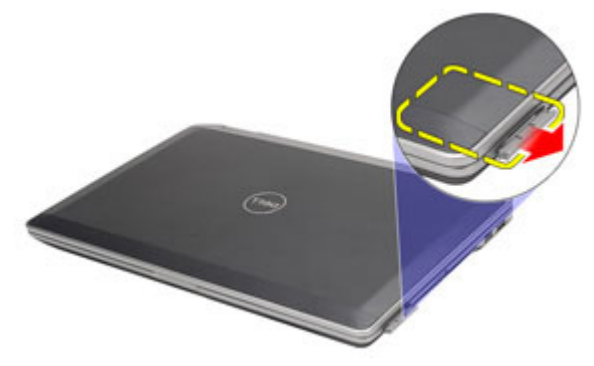

### <span id="page-13-0"></span>Instaliranje ExpressCard kartice

- 1. Gurajte ExpressCard karticu u predviđeni slot dok ne "klikne" u ležište.
- 2. Sledite procedure u odeljku [Posle rada u unutrašnjosti ra](#page-10-0)*č*unara.

# <span id="page-14-0"></span>Secure Digital (SD) kartica

#### Uklanjanje Secure Digital (SD) kartice

- 1. Sledite procedure u odeljku [Pre rada u unutrašnjosti ra](#page-8-0)*č*unara.
- 2. Pritisnite SD karticu da biste je oslobodili iz računara.

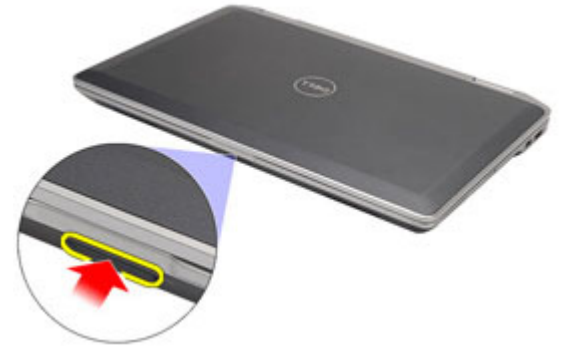

3. Izvadite SD memorijsku karticu iz računara.

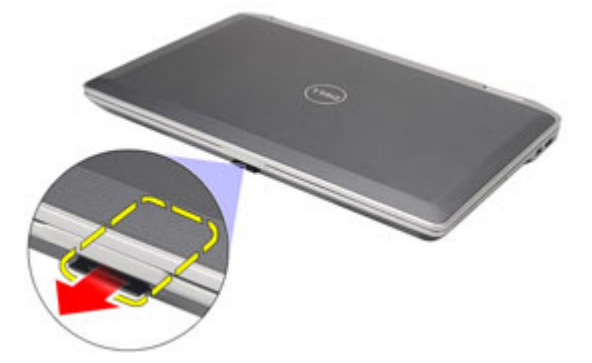

### <span id="page-15-0"></span>Instaliranje Secure Digital (SD) kartice

- 1. Gurajte Secure Digital (SD) karticu u pripadajući slot tako da "klikne" u ležište.
- 2. Sledite procedure u odeljku [Posle rada u unutrašnjosti ra](#page-10-0)*č*unara.

# <span id="page-16-0"></span>Baterija

## Uklanjanje baterije

- 1. Sledite procedure u odeljku [Pre rada u unutrašnjosti ra](#page-8-0)*č*unara.
- 2. Gurnite reze baterije da biste otključali bateriju.

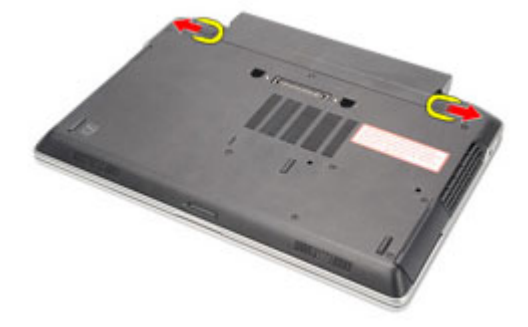

3. Izvadite bateriju i uklonite je iz računara.

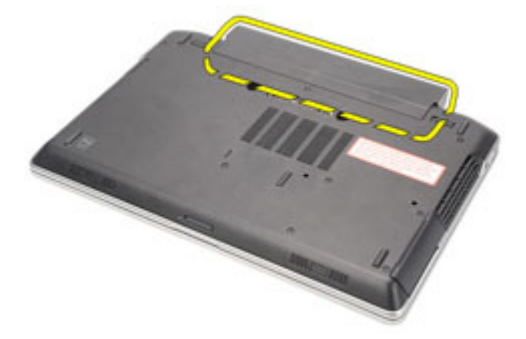

#### Instaliranje baterije

- 1. Gurajte bateriju u pripadajući slot tako da "klikne" u ležište.
- 2. Sledite procedure u odeljku [Posle rada u unutrašnjosti ra](#page-10-0)*č*unara.

4

## <span id="page-18-0"></span>Kartica za modul pretplatni**č**kog identiteta (SIM)

#### Removing The Subscriber Identity Module (SIM) Card

- 1. Follow the procedures in [Before Working On Your Computer](#page-8-0).
- 2. Remove the *battery*.
- **3.** Press in on the SIM card to release it from the computer.

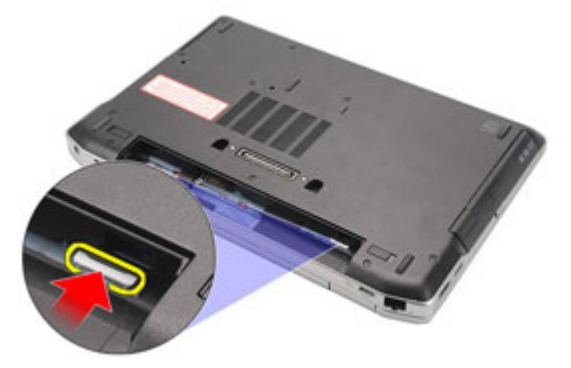

4. Slide the SIM card out from the computer.

<span id="page-19-0"></span>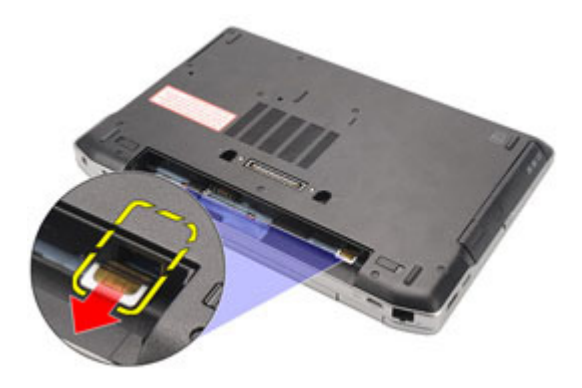

#### Instaliranje kartice za modul pretplatni**č**kog identiteta (SIM)

- 1. Gurnite SIM karticu u pripadajući odeljak.
- 2. Instalirajte [bateriju](#page-16-0).
- 3. Sledite procedure u odeljku [Posle rada u unutrašnjosti ra](#page-10-0)*č*unara.

# <span id="page-20-0"></span>**Č**vrsti disk

#### Uklanjanje **č**vrstog diska

- 1. Sledite procedure u odeljku [Pre rada u unutrašnjosti ra](#page-8-0)*č*unara.
- 2. Uklonite [bateriju](#page-16-0).
- 3. Uklonite zavrtnje koji učvršćuju čvrsti disk za računar.

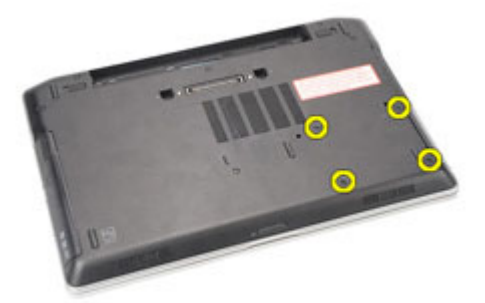

4. Gurnite i uklonite čvrsti disk iz računara.

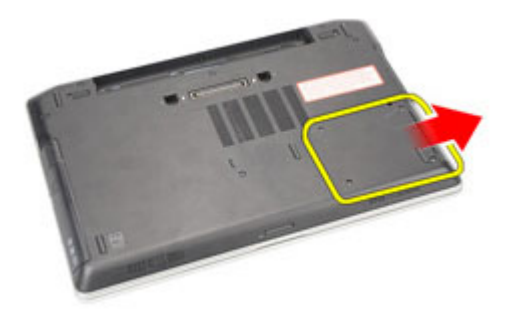

5. Uklonite zavrtanj koji učvršćuje nosač čvrstog diska za čvrsti disk.

<span id="page-21-0"></span>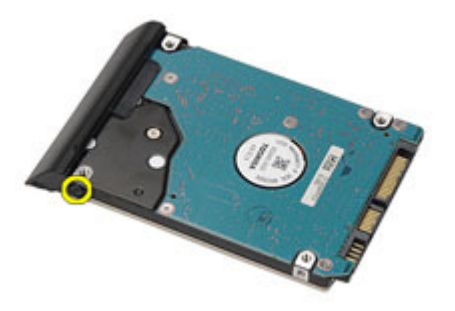

6. Povucite i uklonite nosač čvrstog diska sa čvrstog diska.

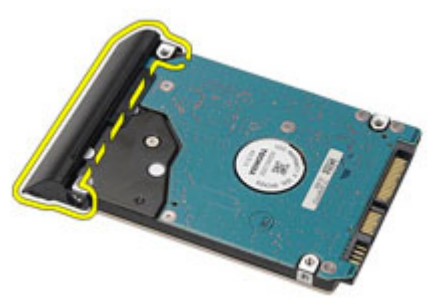

#### Instaliranje **č**vrstog diska

- 1. Pričvrstite nosač čvrstog diska na čvrsti disk.
- 2. Pritegnite zavrtnje da biste učvrstili nosač čvrstog diska za čvrsti disk.
- 3. Gurnite čvrsti disk unutar računara.
- 4. Zamenite i pritegnite zavrtnje koji učvršćuju čvrsti disk za računar.
- 5. Instalirajte [bateriju](#page-16-0).
- 6. Sledite procedure u odeljku [Posle rada u unutrašnjosti ra](#page-10-0)*č*unara.

# 7

# <span id="page-22-0"></span>Opti**č**ki disk

#### Uklanjanje opti**č**kog diska

- 1. Sledite procedure u odeljku [Pre rada u unutrašnjosti ra](#page-8-0)*č*unara.
- 2. Pritisnite i otpustite rezu optičkog diska.

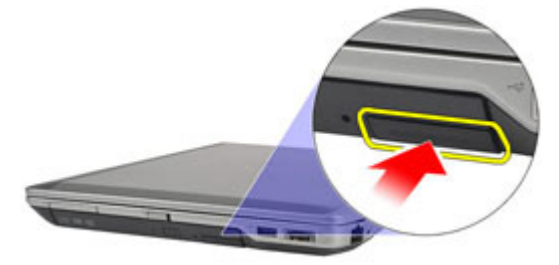

3. Povucite optički disk izvan računara.

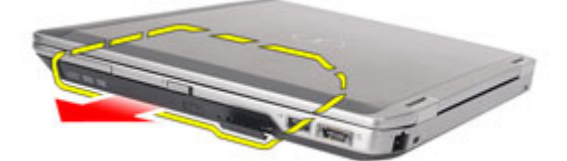

4. Povucite vrata optičkog diska sa jedne strane da biste ih oslobodili.

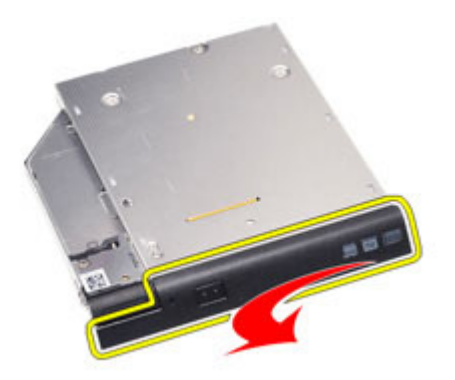

5. Povucite drugu stranu vrata optičkog diska da biste ih potpuno oslobodili sa optičkog diska.

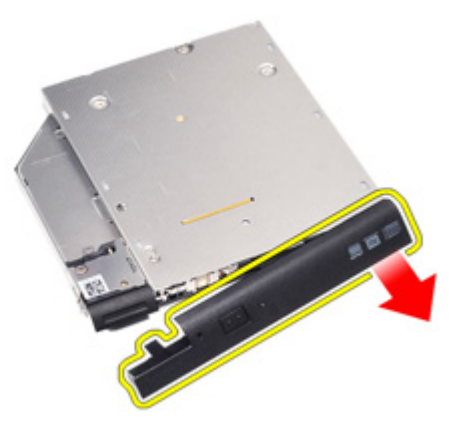

6. Uklonite zavrtanj koji učvršćuje rezu disk jedinice za optički disk.

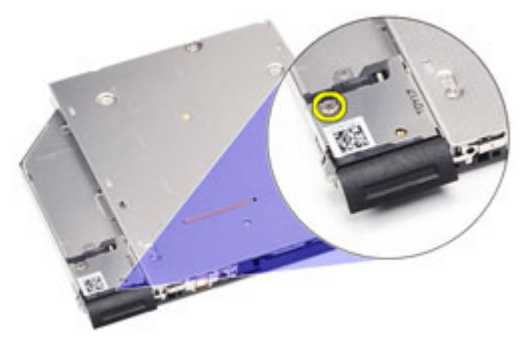

7. Uklonite rezu disk jedinice sa optičkog diska.

<span id="page-24-0"></span>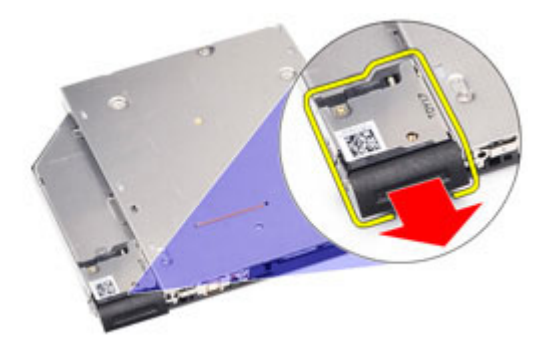

8. Uklonite zavrtnje koji učvršćuju konzolu reze disk jedinice za optički disk.

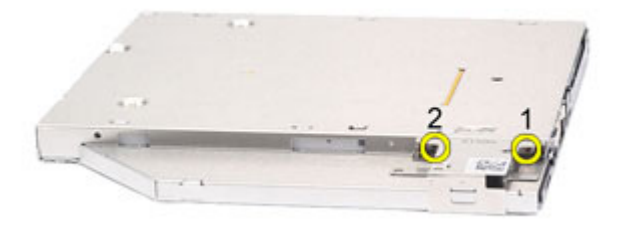

9. Uklonite konzolu reze disk jedinice sa optičkog diska.

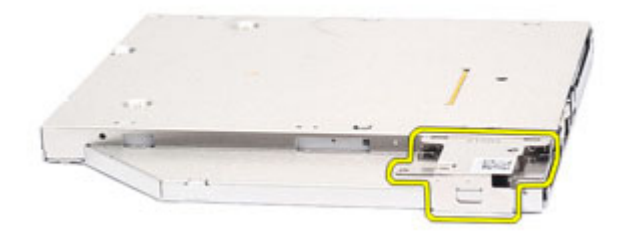

#### Instaliranje opti**č**kog diska

- 1. Umetnite konzolu reze disk jedinice u optički disk.
- 2. Pritegnite zavrtnje da biste učvrstili konzolu reze disk jedinice za optički disk.
- 3. Umetnite rezu disk jedinice u optički disk.
- 4. Pritegnite zavrtanj da biste učvrstili rezu disk jedinice za optički disk.
- 5. Gurnite vrata optičkog diska da biste ih potpuno umetnuli u optički disk.
- 6. Gurnite vrata optičkog diska sa druge strane tako da "kliknu" u ležište.
- 7. Umetnite optički disk pomoću reze disk jedinice.
- 8. Gurnite rezu disk jedinice unutra sa biste je učvrstili unutar slota.
- 9. Sledite procedure u odeljku [Posle rada u unutrašnjosti ra](#page-10-0)*č*unara.

# <span id="page-26-0"></span>Poklopac osnove

#### Uklanjanje poklopca osnove

- 1. Sledite procedure u odeljku [Pre rada u unutrašnjosti ra](#page-8-0)*č*unara.
- 2. Uklonite [bateriju](#page-16-0).
- 3. Uklonite [Secure Digital \(SD\) karticu.](#page-14-0)
- 4. Uklonite zavrtnje koji učvršćuju poklopac osnove za računar.

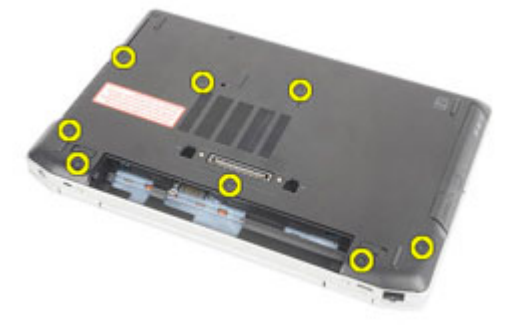

5. Podignite i uklonite poklopac osnove iz računara.

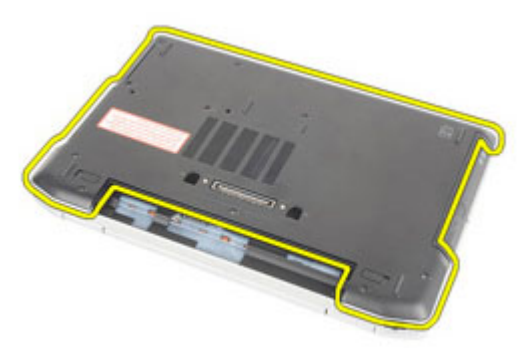

#### <span id="page-27-0"></span>Instaliranje poklopca osnove

- 1. Postavite poklopac osnove da biste pravilno poravnali otvore za zavrtnje sa računarom.
- 2. Zamenite i pritegnite zavrtnje da biste učvrstili poklopac osnove za računar.
- 3. Instalirajte [Secure Digital \(SD\) karticu.](#page-15-0)
- 4. Sledite procedure u odeljku [Posle rada u unutrašnjosti ra](#page-10-0)*č*unara.

# <span id="page-28-0"></span>Memorijska kartica

#### Uklanjanje memorije

- 1. Sledite procedure u odeljku [Pre rada u unutrašnjosti ra](#page-8-0)*č*unara.
- 2. Uklonite [bateriju](#page-16-0).
- 3. Uklonite [Secure Digital \(SD\) karticu.](#page-14-0)
- 4. Uklonite *[poklopac osnove](#page-26-0)*.
- 5. Odignite pričvrsne spone od memorijskog modula dok ne iskoči.

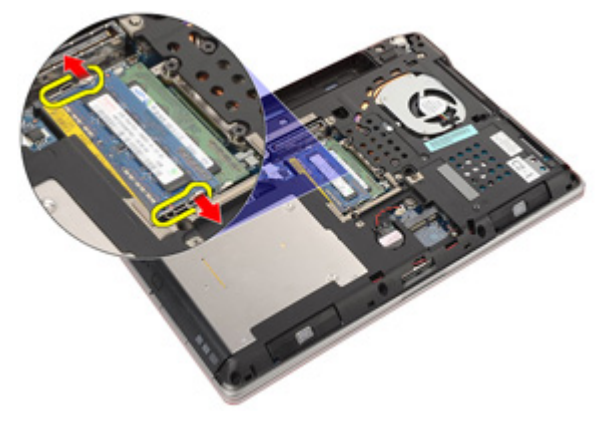

6. Uklonite memorijski modul sa računara.

<span id="page-29-0"></span>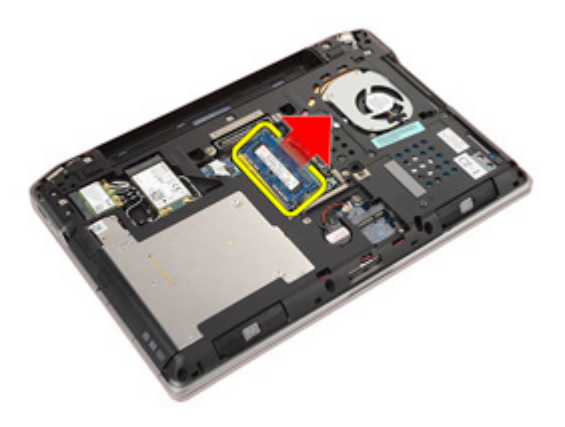

#### Instaliranje memorije

- 1. Umetnite memorijski modul u utičnicu za memoriju.
- 2. Pritisnite spone da biste učvrstili memorijski modul za matičnu ploču.
- 3. Instalirajte *[poklopac osnove](#page-27-0)*.
- 4. Instalirajte [Secure Digital \(SD\) karticu.](#page-15-0)
- 5. Instalirajte [bateriju](#page-16-0).
- 6. Sledite procedure u odeljku [Posle rada u unutrašnjosti ra](#page-10-0)*č*unara.

# 10

# <span id="page-30-0"></span>Coin-Cell baterija

#### Uklanjanje Coin-Cell baterije

- 1. Sledite procedure u odeljku [Pre rada u unutrašnjosti ra](#page-8-0)*č*unara.
- 2. Uklonite [bateriju](#page-16-0).
- 3. Uklonite [Secure Digital \(SD\) karticu.](#page-14-0)
- 4. Uklonite *[poklopac osnove](#page-26-0)*.
- 5. Odspojite kabl coin-cell baterije sa matične ploče.

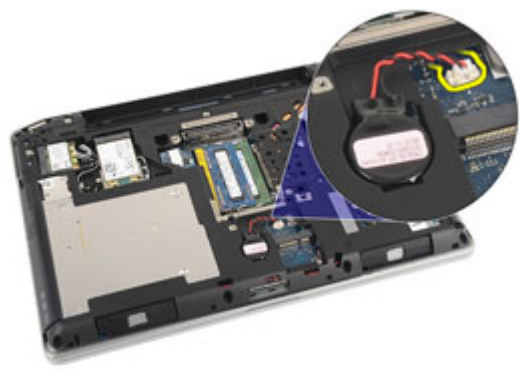

6. Oslobodite i uklonite coin-cell bateriju iz računara.

<span id="page-31-0"></span>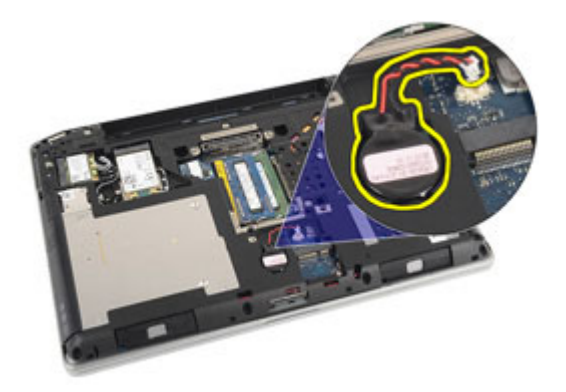

#### Instaliranje Coin-Cell baterije

- 1. Postavite coin-cell bateriju na predviđeno mesto.
- 2. Povežite kabl coin-cell baterije na matičnu ploču.
- 3. Instalirajte *[poklopac osnove](#page-27-0)*.
- 4. Instalirajte [Secure Digital \(SD\) karticu.](#page-15-0)
- 5. Instalirajte [bateriju](#page-16-0).
- 6. Sledite procedure u odeljku [Posle rada u unutrašnjosti ra](#page-10-0)*č*unara.

<span id="page-32-0"></span>11 Kartica za beži**č**nu lokalnu mrežu (WLAN)

#### Uklanjanje kartice za beži**č**nu lokalnu mrežu (WLAN)

- 1. Sledite procedure u odeljku [Pre rada u unutrašnjosti ra](#page-8-0)*č*unara.
- 2. Uklonite [bateriju](#page-16-0).
- 3. Uklonite [Secure Digital \(SD\) karticu.](#page-14-0)
- 4. Uklonite *[poklopac osnove](#page-26-0)*.
- **5.** Odspojite antenske kablove sa WLAN kartice.

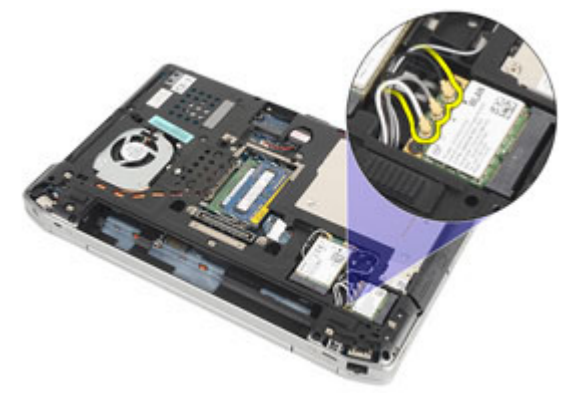

6. Uklonite zavrtanj koji učvršćuje WLAN karticu za računar.

<span id="page-33-0"></span>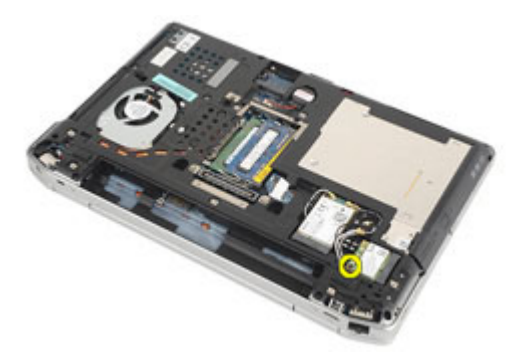

7. Uklonite WLAN karticu iz pripadajućeg slota na matičnoj ploči.

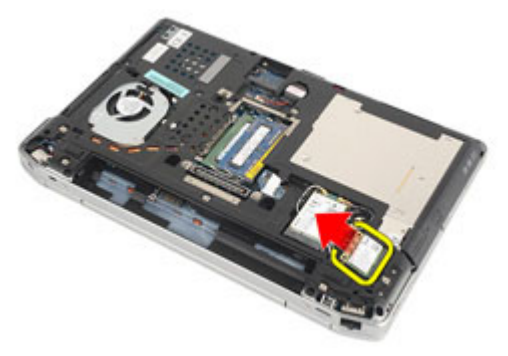

#### Instaliranje kartice za beži**č**nu lokalnu mrežu (WLAN)

- 1. Umetnite WLAN karticu u pripadajući konektor pod uglom od 45 stepeni.
- 2. Zamenite i pritegnite zavrtanj koji učvršćuje WLAN karticu za računar.
- 3. Povežite antenske kablove prema kodu boja na WLAN kartici.
- 4. Instalirajte *[poklopac osnove](#page-27-0)*.
- 5. Instalirajte [Secure Digital \(SD\) karticu.](#page-15-0)
- 6. Instalirajte [bateriju](#page-16-0).
- 7. Sledite procedure u odeljku [Posle rada u unutrašnjosti ra](#page-10-0)*č*unara.

# <span id="page-34-0"></span>Kartica za beži**č**nu mrežu šireg geografskog podru**č**ja (WWAN)

#### Uklanjanje kartice za beži**č**nu mrežu šireg geografskog podru**č**ja (WWAN)

- 1. Sledite procedure u odeljku [Pre rada u unutrašnjosti ra](#page-8-0)*č*unara.
- 2. Uklonite [bateriju](#page-16-0).
- 3. Uklonite [Secure Digital \(SD\) karticu.](#page-14-0)
- 4. Uklonite *[poklopac osnove](#page-26-0)*.
- 5. Odspojite antenske kablove sa WWAN kartice.

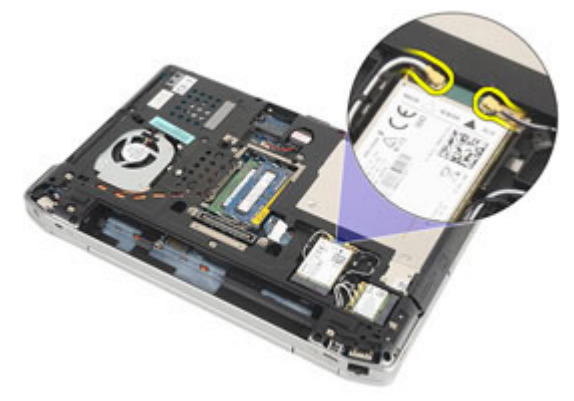

6. Uklonite zavrtanj koji učvršćuje WWAN karticu za računar.

<span id="page-35-0"></span>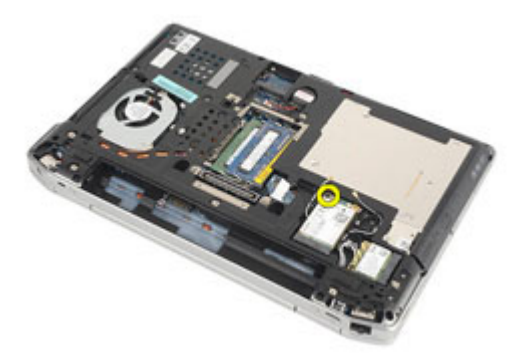

7. Uklonite WWAN karticu iz računara.

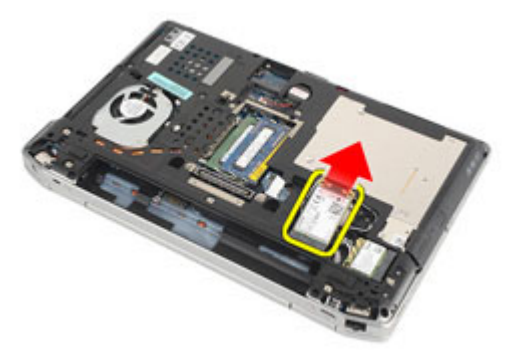

#### Instaliranje kartice za beži**č**nu mrežu šireg geografskog podru**č**ja (WWAN)

- 1. Umetnite WWAN karticu u pripadajući konektor pod uglom od 45 stepeni.
- 2. Zamenite i pritegnite zavrtanj da biste učvrstili WWAN karticu za računar.
- 3. Povežite antenske kablove prema kodu boja na WWAN kartici.
- 4. Instalirajte [poklopac osnove](#page-27-0).
- 5. Instalirajte [Secure Digital \(SD\) karticu.](#page-15-0)
- 6. Instalirajte [bateriju](#page-16-0).
- 7. Sledite procedure u odeljku [Posle rada u unutrašnjosti ra](#page-10-0)*č*unara.
## <span id="page-36-0"></span>Okvir tastature

### Uklanjanje okvira tastature

- 1. Sledite procedure u odeljku [Pre rada u unutrašnjosti ra](#page-8-0)*č*unara.
- 2. Pomoću plastične olovke, podignite okvir tastature da biste ga odvojili od računara.

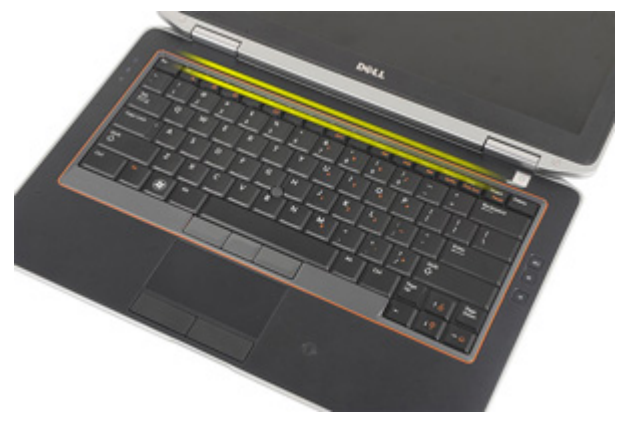

3. Podignite okvir tastature da biste oslobodili držače u uklonite ga sa računara.

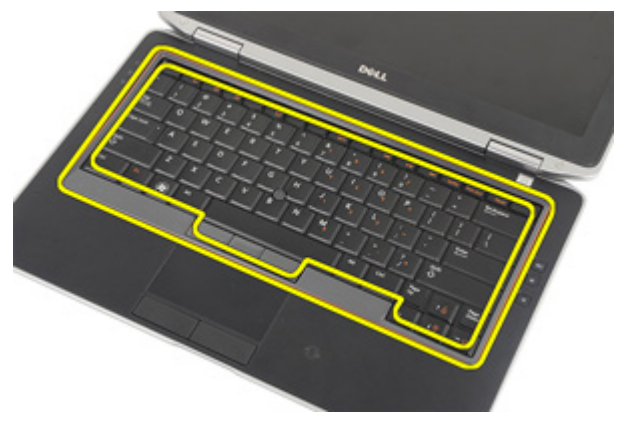

### <span id="page-37-0"></span>Instaliranje okvira tastature

- 1. Poravnajte okvir tastature sa tastaturom i utisnite ga u ležište.
- 2. Sledite procedure u odeljku [Posle rada u unutrašnjosti ra](#page-10-0)*č*unara.

# 14

## <span id="page-38-0"></span>**Tastatura**

### Uklanjanje tastature

- 1. Sledite procedure u odeljku [Pre rada u unutrašnjosti ra](#page-8-0)*č*unara.
- 2. Uklonite [bateriju](#page-16-0).
- 3. Uklonite *[okvir tastature](#page-36-0)*.
- 4. Uklonite zavrtnje koji učvršćuju tastaturu za računar.

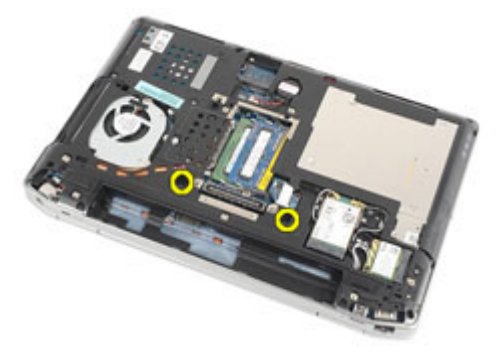

5. Uklonite zavrtnje koji učvršćuju tastaturu za sklop oslonca za dlan.

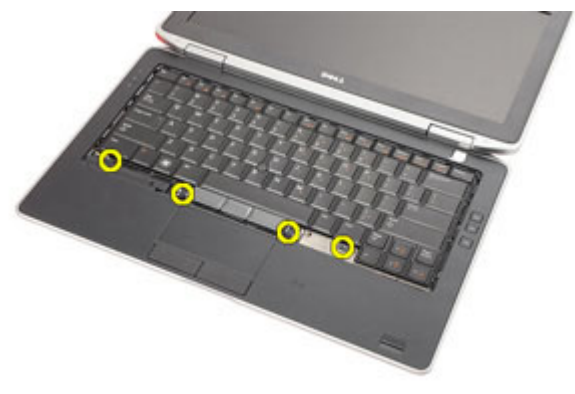

6. Preokrenite tastaturu i položite je prema ekranu.

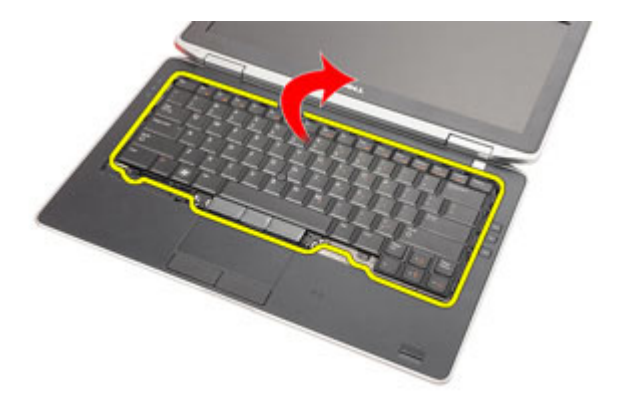

7. Podignite sponu da biste oslobodili kabl tastature i odspojili ga sa računara.

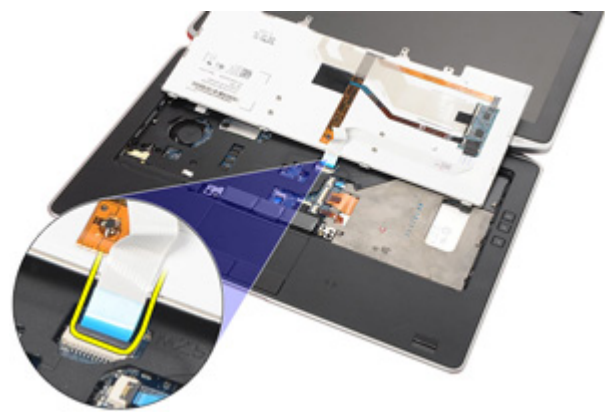

8. Uklonite tastaturu iz računara.

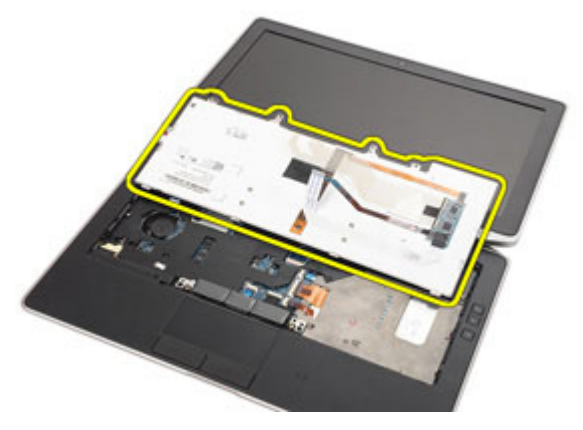

9. Uklonite traku koja učvršćuje kabl tastature sa tastature.

<span id="page-40-0"></span>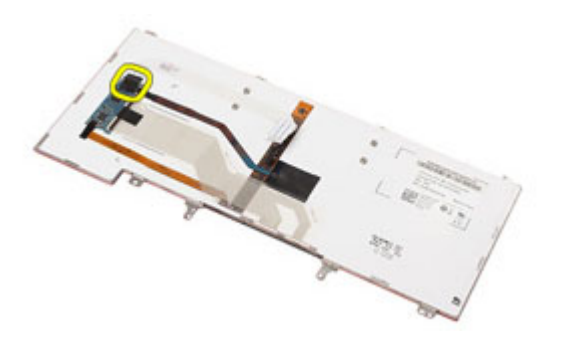

10. Odspojite i uklonite kabl tastature sa tastature.

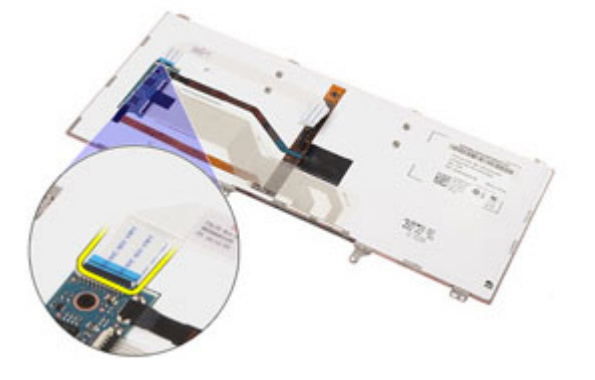

#### Instaliranje tastature

- 1. Povežite kabl tastature i učvrstite ga za tastaturu pomoću trake.
- 2. Odspojite kabl tastature sa konektorom na matičnoj ploči.
- 3. Preokrenite tastaturu i položite je na oslonac za dlan.
- 4. Zamenite i pritegnite zavrtnje da biste učvrstili tastaturu za sklop oslonca za dlan.
- 5. Zamenite i pritegnite zavrtnje da biste učvrstili tastaturu za računar.
- 6. Instalirajte [bateriju](#page-16-0).
- 7. Instalirajte [okvir tastature](#page-37-0).
- 8. Sledite procedure u odeljku [Posle rada u unutrašnjosti ra](#page-10-0)*č*unara.

## <span id="page-42-0"></span>Oslonac za dlan

### Uklanjanje sklopa oslonca za dlan

- 1. Sledite procedure u odeljku [Pre rada u unutrašnjosti ra](#page-8-0)*č*unara.
- 2. Uklonite [bateriju](#page-16-0).
- 3. Uklonite [Secure Digital \(SD\) karticu.](#page-14-0)
- 4. Uklonite opti*č*[ki disk](#page-22-0).
- 5. Uklonite *[poklopac osnove](#page-26-0)*.
- 6. Uklonite [ExpressCard karticu](#page-12-0).
- 7. Uklonite *č*[vrsti disk](#page-20-0).
- 8. Uklonite *[okvir tastature](#page-36-0)*.
- 9. Uklonite [tastaturu](#page-38-0).
- 10. Uklonite zavrtnje koji učvršćuju sklop oslonca za dlan za računar.

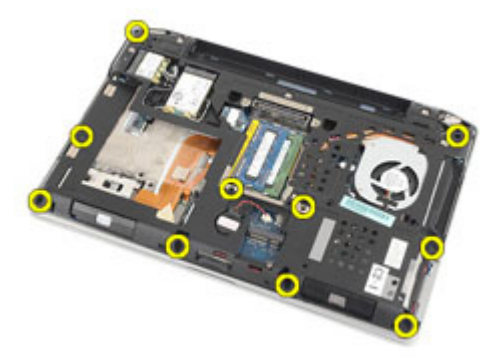

- 11. Preokrenite računar i odspojite sledeće kablove sa matične ploče:
	- LED ploča
	- tačped
	- bluetooth
	- čitač beskontaktnih "smart" kartica
	- ExpressCard

– čitač otiska prsta

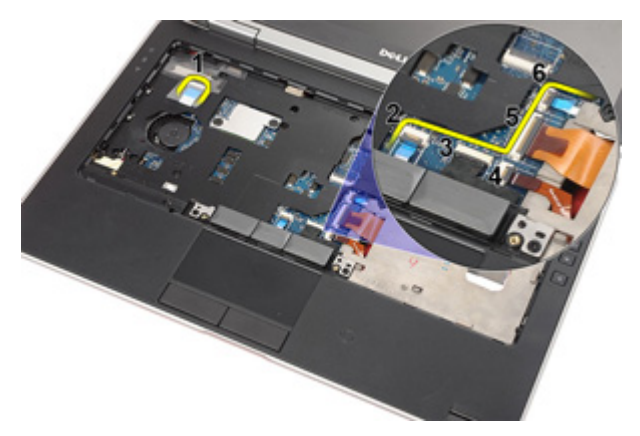

12. Uklonite zavrtnje da biste oslobodili sklop oslonca za dlan sa matične ploče.

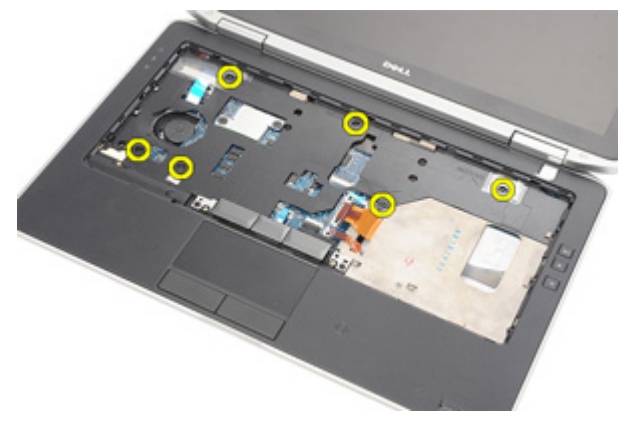

13. Podignite sklop oslonca za dlan duž ivica da biste otključali držače i uklonili ga sa računara.

<span id="page-44-0"></span>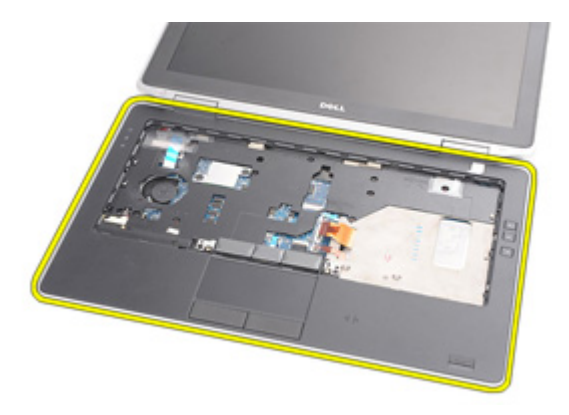

### Instaliranje sklopa oslonca za dlan

- 1. Poravnajte sklop oslonca za dlan sa računarom i utisnite ga u ležište.
- 2. Zamenite i pritegnite zavrtnje da biste učvrstili sklop oslonca za dlan za matičnu ploču.
- 3. Povežite sledeće kablove na matičnu ploču.
	- LED ploča
	- tačped
	- bluetooth
	- čitač beskontaktnih "smart" kartica
	- Express Card
	- čitač otiska prsta
- 4. Zamenite i pritegnite zavrtnje da biste učvrstili sklop oslonca za dlan za računar.
- 5. Instalirajte [tastaturu](#page-40-0).
- 6. Instalirajte [okvir tastature](#page-37-0).
- 7. Instalirajte *č*[vrsti disk](#page-21-0).
- 8. Instalirajte [ExpressCard karticu](#page-13-0).
- 9. Instalirajte *[poklopac osnove](#page-27-0)*.
- 10. Instalirajte opti*č*[ki disk](#page-24-0).
- 11. Instalirajte [Secure Digital \(SD\) karticu.](#page-15-0)
- 12. Instalirajte [bateriju](#page-16-0).
- 13. Sledite procedure u odeljku [Posle rada u unutrašnjosti ra](#page-10-0)*č*unara.

## Bluetooth kartica

### Uklanjanje Bluetooth kartice

- 1. Sledite procedure u odeljku [Pre rada u unutrašnjosti ra](#page-8-0)*č*unara.
- 2. Uklonite [bateriju](#page-16-0).
- 3. Uklonite [Secure Digital \(SD\) karticu.](#page-14-0)
- 4. Uklonite opti*č*[ki disk](#page-22-0).
- 5. Uklonite *[poklopac osnove](#page-26-0)*.
- 6. Uklonite [ExpressCard karticu](#page-12-0).
- 7. Uklonite *č*[vrsti disk](#page-20-0).
- 8. Uklonite *[okvir tastature](#page-36-0)*.
- 9. Uklonite [tastaturu](#page-38-0).
- 10. Uklonite [sklop oslonca za dlan](#page-42-0).
- 11. Uklonite zavrtnje koji učvršćuju bluetooth karticu za sklop oslonca za dlan.

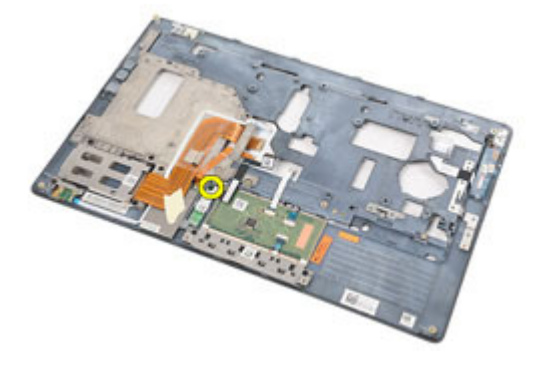

12. Uklonite bluetooth karticu sa sklopa oslonca za dlan.

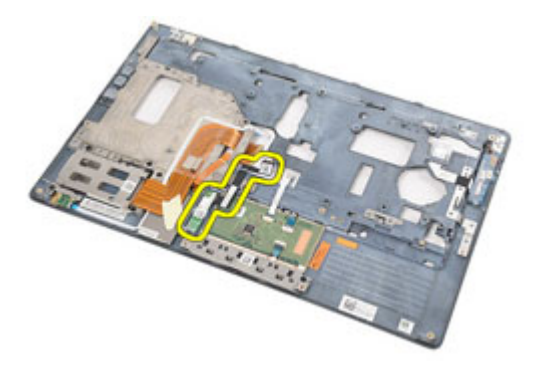

13. Oslobodite i uklonite bluetooth kabl sa bluetooth kartice.

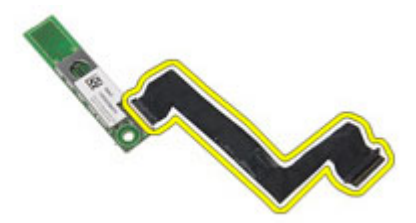

### Instaliranje Bluetooth kartice

- 1. Povežite bluetooth kabl sa bluetooth karticom.
- 2. Postavite bluetooth karticu na sklop oslonca za dlan.
- 3. Zamenite i pritegnite zavrtanj da biste učvrstili bluetooth karticu na sklop oslonca za dlan.
- 4. Instalirajte [sklop oslonca za dlan](#page-44-0).
- 5. Instalirajte [tastaturu](#page-40-0).
- 6. Instalirajte *[okvir tastature](#page-37-0)*.
- 7. Instalirajte *č*[vrsti disk](#page-21-0).
- 8. Instalirajte [ExpressCard karticu](#page-13-0).
- 9. Instalirajte *[poklopac osnove](#page-27-0)*.
- 10. Instalirajte opti*č*[ki disk](#page-24-0).
- 11. Instalirajte [Secure Digital \(SD\) karticu.](#page-15-0)
- 12. Instalirajte [bateriju](#page-16-0).
- 13. Sledite procedure u odeljku [Posle rada u unutrašnjosti ra](#page-10-0)*č*unara.

# 17

# LED plo**č**a

### Uklanjanje LED plo**č**e

- 1. Sledite procedure u odeljku [Pre rada u unutrašnjosti ra](#page-8-0)*č*unara.
- 2. Uklonite [bateriju](#page-16-0).
- 3. Uklonite [Secure Digital \(SD\) karticu.](#page-14-0)
- 4. Uklonite opti*č*[ki disk](#page-22-0).
- 5. Uklonite *[poklopac osnove](#page-26-0)*.
- 6. Uklonite [ExpressCard karticu](#page-12-0).
- 7. Uklonite *č*[vrsti disk](#page-20-0).
- 8. Uklonite *[okvir tastature](#page-36-0)*.
- 9. Uklonite [tastaturu](#page-38-0).
- 10. Uklonite [sklop oslonca za dlan](#page-42-0).
- 11. Oslobodite kabl LED ploče iz kanala za usmeravanje.

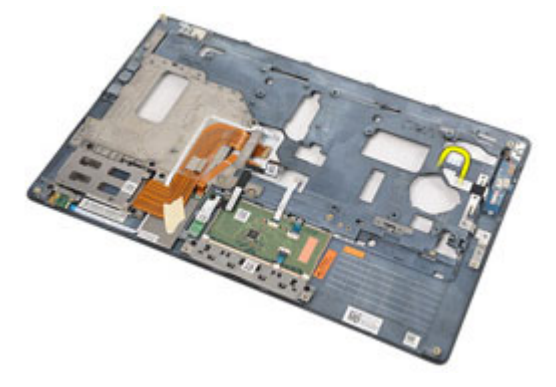

12. Uklonite zavrtanj koji učvršćuje LED ploču za sklop oslonca za dlan.

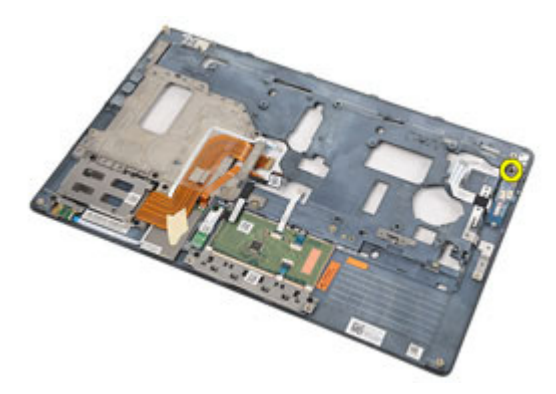

13. Uklonite LED ploču sa sklopa oslonca za dlan.

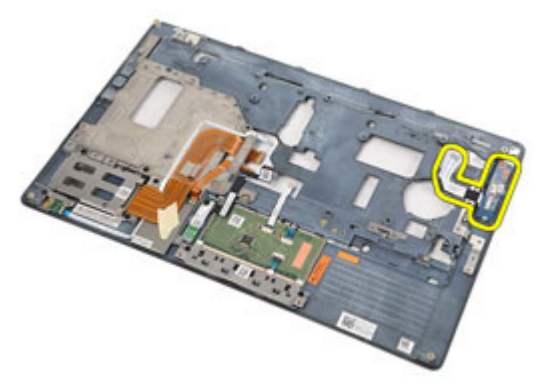

### Instaliranje LED plo**č**e

- 1. Poravnajte LED ploču sa osloncem za dlan.
- 2. Zamenite i pritegnite zavrtanj koji učvršćuje LED ploču na oslonac za dlan.
- 3. Provucite kabl LED ploče u originalan položaj.
- 4. Instalirajte [sklop oslonca za dlan](#page-44-0).
- 5. Instalirajte [tastaturu](#page-40-0).
- 6. Instalirajte [okvir tastature](#page-37-0).
- 7. Instalirajte *č*[vrsti disk](#page-21-0).
- 8. Instalirajte [ExpressCard karticu](#page-13-0).
- 9. Instalirajte *[poklopac osnove](#page-27-0)*.
- 10. Instalirajte opti*č*[ki disk](#page-24-0).
- 11. Instalirajte [Secure Digital \(SD\) karticu.](#page-15-0)
- 12. Instalirajte [bateriju](#page-16-0).

13. Sledite procedure u odeljku [Posle rada u unutrašnjosti ra](#page-10-0)*č*unara.

# 18

# **Č**ita**č** "smart" kartica

### Uklanjanje **č**ita**č**a smart kartica

- 1. Sledite procedure u odeljku [Pre rada u unutrašnjosti ra](#page-8-0)*č*unara.
- 2. Uklonite [bateriju](#page-16-0).
- 3. Uklonite [Secure Digital \(SD\) karticu.](#page-14-0)
- 4. Uklonite opti*č*[ki disk](#page-22-0).
- 5. Uklonite *[poklopac osnove](#page-26-0)*.
- 6. Uklonite [ExpressCard karticu](#page-12-0).
- 7. Uklonite *č*[vrsti disk](#page-20-0).
- 8. Uklonite *[okvir tastature](#page-36-0)*.
- 9. Uklonite [tastaturu](#page-38-0).
- 10. Uklonite *[sklop oslonca za dlan](#page-42-0)*
- 11. Odspojite kabl čitača "smart" kartica sa matične ploče.

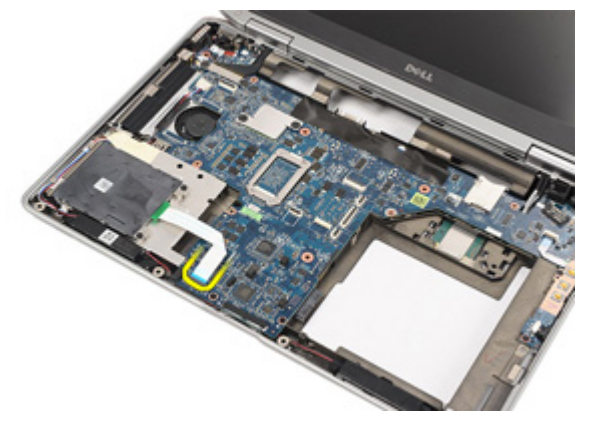

12. Uklonite zavrtnje koji učvršćuju čitač "smart" kartica za računar.

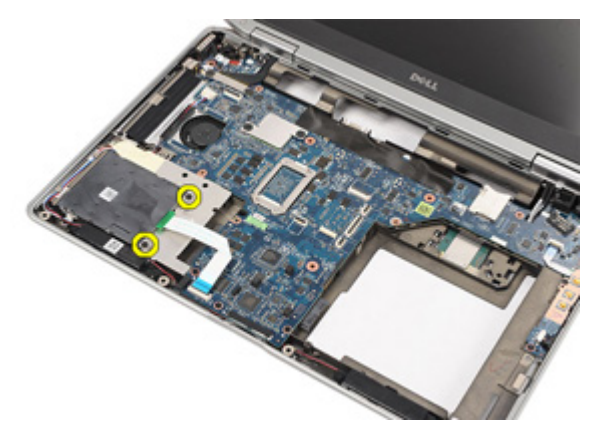

13. Podignite i uklonite čitač "smart" kartica sa računara.

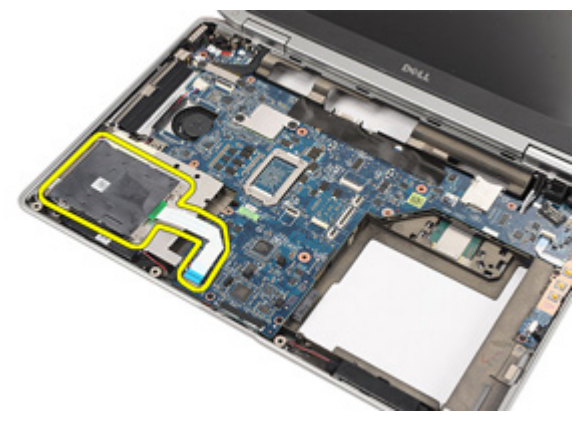

### Instaliranje **č**ita**č**a smart kartica

- 1. Postavite čitač "smart" kartica u originalan položaj na računaru.
- 2. Zamenite i pritegnite zavrtnje da biste učvrstili čitač "smart" kartica za računar.
- 3. Povežite kabl čitača "smart" kartica na matičnu ploču.
- 4. Zamenite i pritegnite zavrtnje da biste učvrstili sklop oslonca za dlan za računar.
- 5. Instalirajte [sklop oslonca za dlan](#page-44-0).
- 6. Instalirajte [tastaturu](#page-40-0).
- 7. Instalirajte *[okvir tastature](#page-37-0)*.
- 8. Instalirajte *č*[vrsti disk](#page-21-0).
- 9. Instalirajte [ExpressCard karticu](#page-13-0).
- 10. Instalirajte [poklopac osnove](#page-27-0).
- 11. Instalirajte opti*č*[ki disk](#page-24-0).
- 12. Instalirajte [Secure Digital \(SD\) karticu.](#page-15-0)
- 13. Instalirajte [bateriju](#page-16-0).
- 14. Sledite procedure u odeljku [Posle rada u unutrašnjosti ra](#page-10-0)*č*unara.

# 19

## <span id="page-56-0"></span>Medijska plo**č**a

### Uklanjanje medijske plo**č**e

- 1. Sledite procedure u odeljku [Pre rada u unutrašnjosti ra](#page-8-0)*č*unara.
- 2. Uklonite [bateriju](#page-16-0).
- 3. Uklonite [Secure Digital \(SD\) karticu.](#page-14-0)
- 4. Uklonite opti*č*[ki disk](#page-22-0).
- 5. Uklonite *[poklopac osnove](#page-26-0)*.
- 6. Uklonite [ExpressCard karticu](#page-12-0).
- 7. Uklonite *č*[vrsti disk](#page-20-0).
- 8. Uklonite *[okvir tastature](#page-36-0)*.
- 9. Uklonite [tastaturu](#page-38-0).
- 10. Uklonite *[sklop oslonca za dlan](#page-42-0)*.
- 11. Odspojite kabl medijske ploče sa matične ploče.

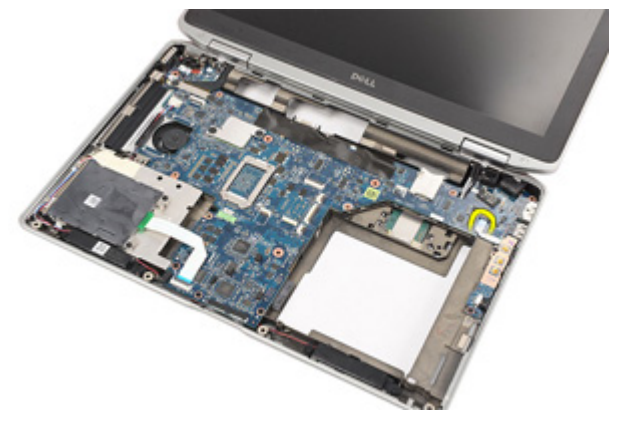

12. Uklonite zavrtnje koji učvršćuju medijsku ploču za računar.

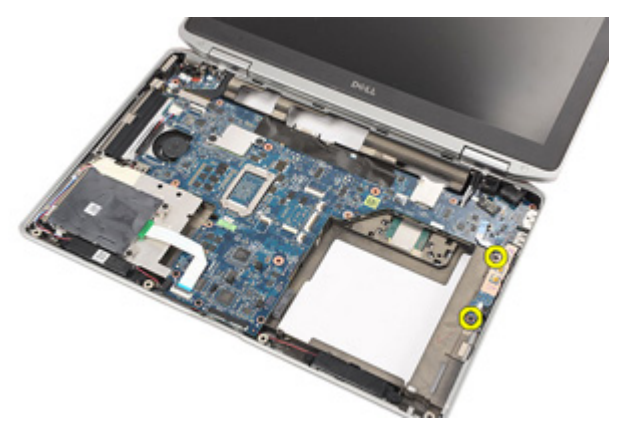

13. Uklonite medijsku ploču sa računara.

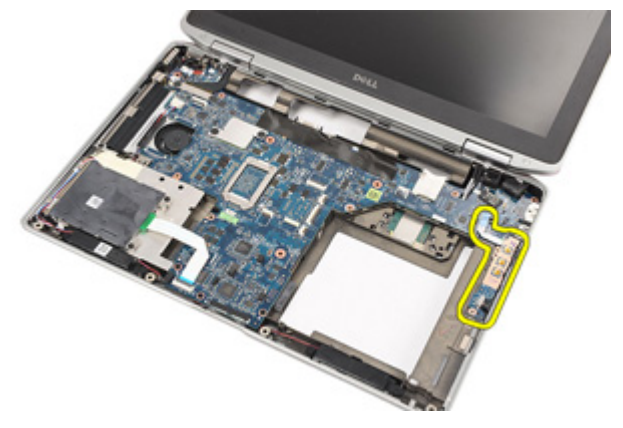

### Instaliranje medijske plo**č**e

- 1. Poravnajte medijsku ploču u originalan položaj na računaru.
- 2. Zamenite i pritegnite zavrtnje da biste učvrstili medijsku ploču za računar.
- 3. Povežite kabl medijske ploče na matičnu ploču.
- 4. Instalirajte [sklop oslonca za dlan](#page-44-0).
- 5. Instalirajte [tastaturu](#page-40-0).
- 6. Instalirajte [okvir tastature](#page-37-0).
- 7. Instalirajte *č*[vrsti disk](#page-21-0).
- 8. Instalirajte [ExpressCard karticu](#page-13-0).
- 9. Instalirajte *[poklopac osnove](#page-27-0)*.
- 10. Instalirajte opti*č*[ki disk](#page-24-0).
- 11. Instalirajte [Secure Digital \(SD\) karticu.](#page-15-0)
- 12. Instalirajte [bateriju](#page-16-0).
- 13. Sledite procedure u odeljku [Posle rada u unutrašnjosti ra](#page-10-0)*č*unara.

# <span id="page-60-0"></span>Zglobovi ekrana

### Uklanjanje poklopaca zglobova ekrana

- 1. Sledite procedure u odeljku [Pre rada u unutrašnjosti ra](#page-8-0)*č*unara.
- 2. Uklonite [bateriju](#page-16-0).
- 3. Uklonite [Secure Digital \(SD\) karticu.](#page-14-0)
- 4. Uklonite opti*č*[ki disk](#page-22-0).
- 5. Uklonite *[poklopac osnove](#page-26-0)*.
- 6. Uklonite [ExpressCard karticu](#page-12-0).
- 7. Uklonite *č*[vrsti disk](#page-20-0).
- 8. Uklonite *[okvir tastature](#page-36-0)*.
- 9. Uklonite [tastaturu](#page-38-0).
- 10. Uklonite [sklop oslonca za dlan](#page-42-0).
- 11. Uklonite zavrtnje koji učvršćuju poklopce zglobova ekrana za računar.

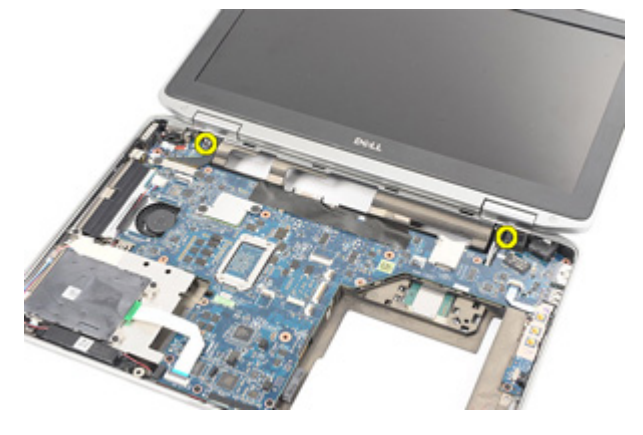

12. Uklonite poklopce zglobova ekrana sa računara.

<span id="page-61-0"></span>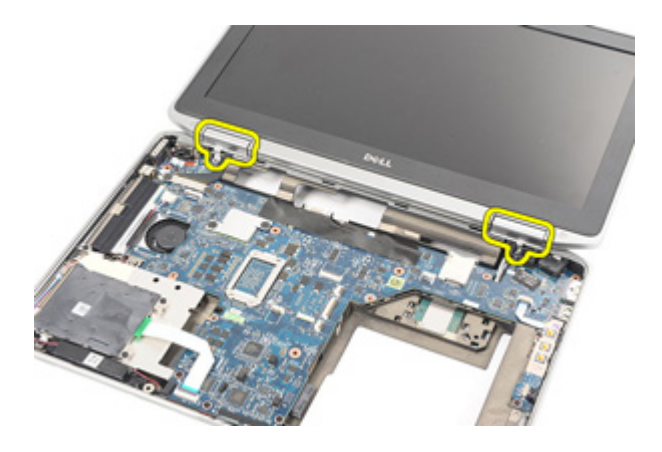

### Instaliranje poklopaca zglobova ekrana

- 1. Postavite zglobove ekrana u odgovarajući položaj.
- 2. Zamenite i pritegnite zavrtnje da biste učvrstili poklopce zglobova ekrana za računar.
- 3. Instalirajte [sklop oslonca za dlan](#page-44-0).
- 4. Instalirajte [tastaturu](#page-40-0).
- 5. Instalirajte [okvir tastature](#page-37-0).
- 6. Instalirajte *č*[vrsti disk](#page-21-0).
- 7. Instalirajte [ExpressCard karticu](#page-13-0).
- 8. Instalirajte *[poklopac osnove](#page-27-0)*.
- 9. Instalirajte opti*č*[ki disk](#page-24-0).
- 10. Instalirajte [Secure Digital \(SD\) karticu.](#page-15-0)
- 11. Instalirajte [bateriju](#page-16-0).
- 12. Sledite procedure u odeljku [Posle rada u unutrašnjosti ra](#page-10-0)*č*unara.

# <span id="page-62-0"></span>Sklop ekrana

### Uklanjanje sklopa ekrana

- 1. Sledite procedure u odeljku [Pre rada u unutrašnjosti ra](#page-8-0)*č*unara.
- 2. Uklonite [bateriju](#page-16-0).
- 3. Uklonite [Secure Digital \(SD\) karticu.](#page-14-0)
- 4. Uklonite opti*č*[ki disk](#page-22-0).
- 5. Uklonite *[poklopac osnove](#page-26-0)*.
- 6. Uklonite [ExpressCard karticu](#page-12-0).
- 7. Uklonite *č*[vrsti disk](#page-20-0).
- 8. Uklonite *[okvir tastature](#page-36-0)*.
- 9. Uklonite [tastaturu](#page-38-0).
- 10. Uklonite [sklop oslonca za dlan](#page-42-0).
- 11. Uklonite [poklopce zglobova ekrana](#page-60-0).
- 12. Oslobodite antenske kablove sa računara.

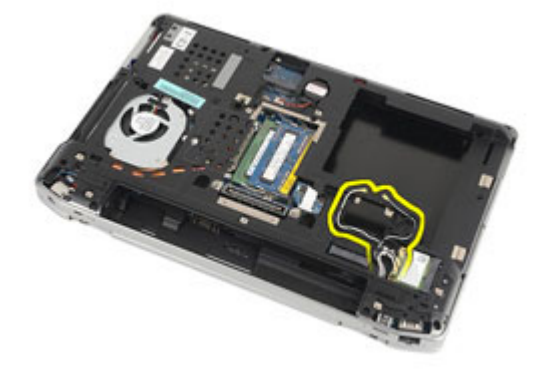

13. Uklonite zavrtnje koji učvršćuju sklop ekrana za računar.

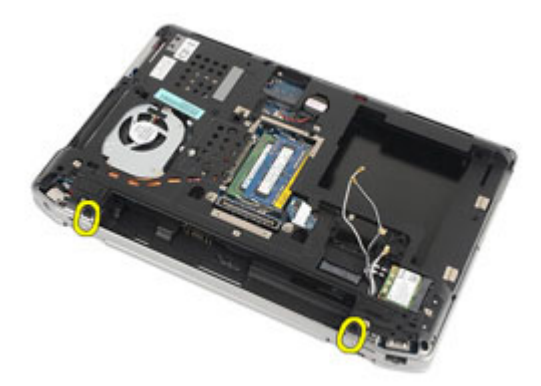

14. Izvadite antenske kablove iz kanala za usmeravanje.

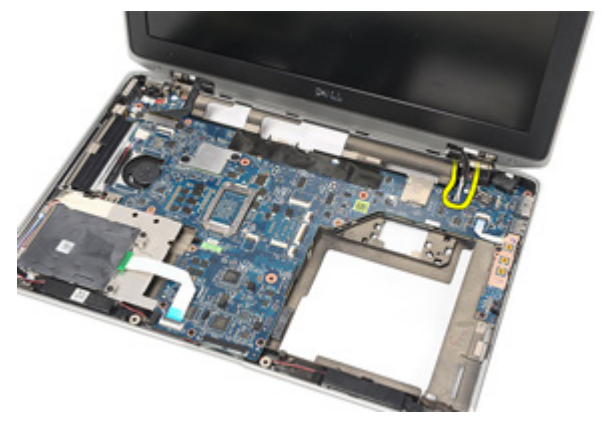

15. Uklonite zavrtnje koji učvršćuju nosač kabla ekrana za matičnu ploču.

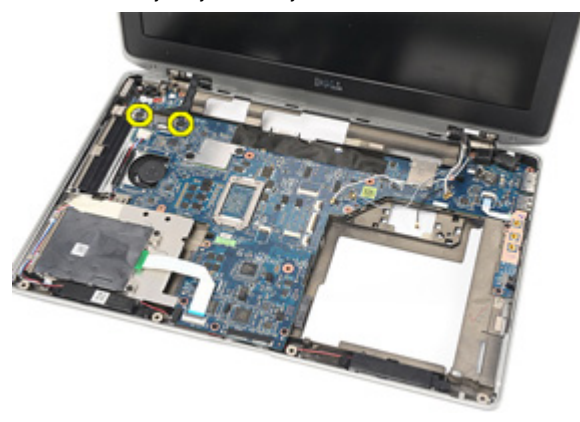

16. Uklonite nosač kabla ekrana sa računara.

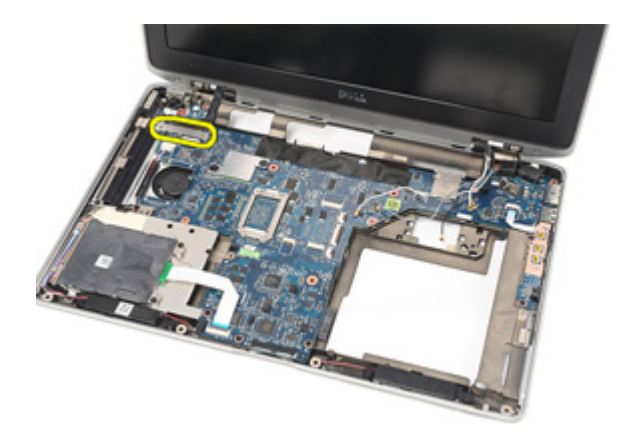

17. Povucite kabl ekrana da biste ga isključili sa matične ploče.

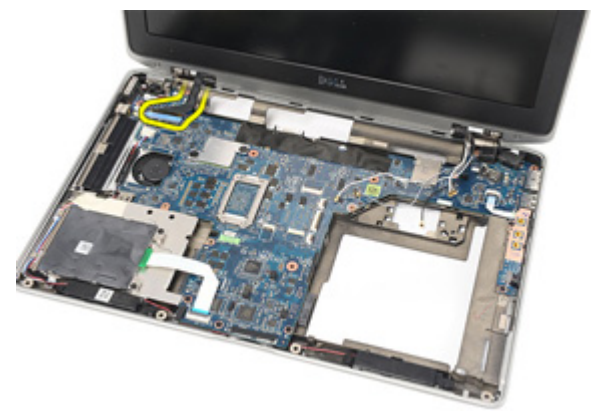

18. Uklonite zavrtanj koji učvršćuje sklop ekrana za računar.

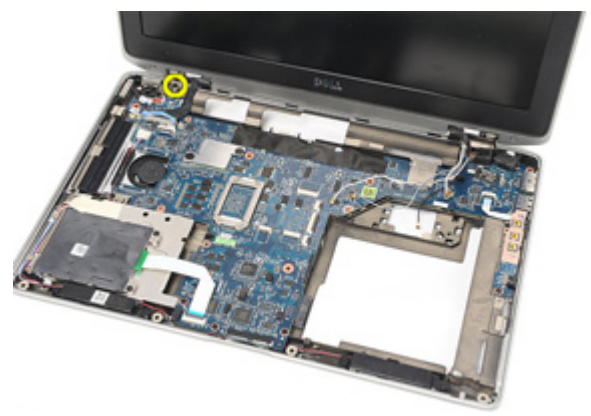

<span id="page-65-0"></span>19. Uklonite sklop ekrana sa računara.

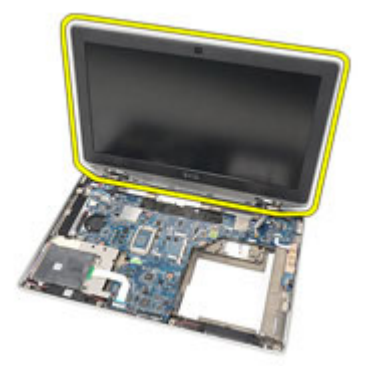

### Instaliranje sklopa ekrana

- 1. Poravnajte sklop ekrana u originalan položaj na računaru.
- 2. Zamenite i pritegnite zavrtanj da biste učvrstili sklop ekrana za računar.
- 3. Zamenite i povežite kabl ekrana na matičnu ploču.
- 4. Poravnajte nosač kabla ekrana u originalan položaj.
- 5. Zamenite i pritegnite zavrtnje da biste učvrstili nosač kabla ekrana za matičnu ploču.
- 6. Provucite antenske kablove kroz matičnu ploču.
- 7. Zamenite i pritegnite zavrtanj da biste učvrstili ploču ekrana za računar.
- 8. Provucite antenske kablove u originalan položaj.
- 9. Instalirajte *[poklopce zglobova ekrana](#page-61-0)*.
- 10. Instalirajte [sklop oslonca za dlan](#page-44-0).
- 11. Instalirajte [tastaturu](#page-40-0).
- 12. Instalirajte [okvir tastature](#page-37-0).
- 13. Instalirajte *č*[vrsti disk](#page-21-0).
- 14. Instalirajte [ExpressCard karticu](#page-13-0).
- 15. Instalirajte [poklopac osnove](#page-27-0).
- 16. Instalirajte opti*č*[ki disk](#page-24-0).
- 17. Instalirajte [Secure Digital \(SD\) karticu.](#page-15-0)
- 18. Instalirajte [bateriju](#page-16-0).
- 19. Sledite procedure u odeljku [Posle rada u unutrašnjosti ra](#page-10-0)*č*unara.

## Mati**č**na plo**č**a

### Uklanjanje mati**č**ne plo**č**e

- 1. Sledite procedure u odeljku [Pre rada u unutrašnjosti ra](#page-8-0)*č*unara.
- 2. Uklonite [bateriju](#page-16-0).
- 3. Uklonite [Secure Digital \(SD\) karticu.](#page-14-0)
- 4. Uklonite opti*č*[ki disk](#page-22-0).
- 5. Uklonite [karticu za modul pretplatni](#page-18-0)*č*kog identiteta (SIM).
- 6. Uklonite *[poklopac osnove](#page-26-0)*.
- 7. Uklonite [ExpressCard karticu](#page-12-0).
- 8. Uklonite *č*[vrsti disk](#page-20-0).
- 9. Uklonite [okvir tastature](#page-36-0).
- 10. Uklonite [tastaturu](#page-38-0).
- 11. Uklonite karticu za beži*č*[nu lokalnu mrežu \(WLAN\)](#page-32-0).
- 12. Uklonite karticu za beži*č*[nu mrežu šireg geografskog podru](#page-35-0)*č*ja (WWAN).
- 13. Uklonite [coin-cell bateriju](#page-30-0).
- 14. Uklonite [medijsku plo](#page-56-0)*č*u.
- 15. Uklonite [sklop oslonca za dlan](#page-42-0).
- 16. Uklonite *[poklopce zglobova ekrana](#page-60-0)*.
- 17. Uklonite [sklop ekrana](#page-62-0).
- 18. Odspojite i oslobodite kabl "smart" kartice i zvučnika sa matične ploče.

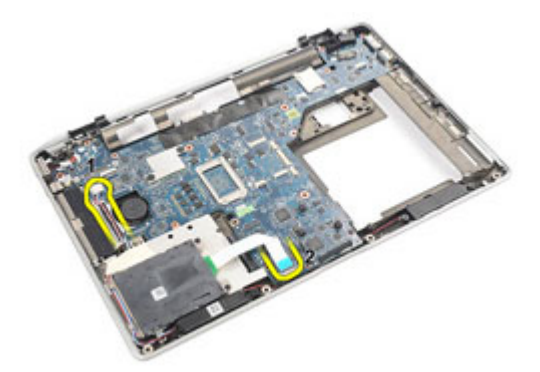

19. Uklonite zavrtnje koji učvršćuju matičnu ploču za računar.

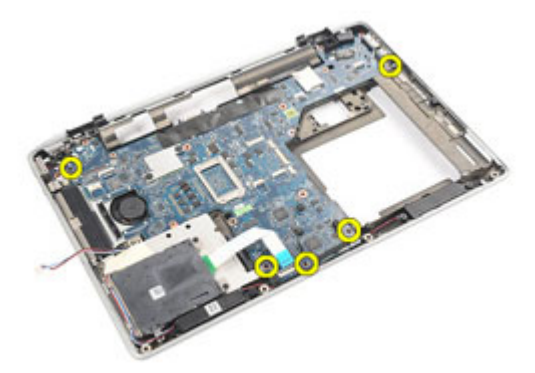

20. Podignite matičnu ploču da biste pronašli kabl za napajanje.

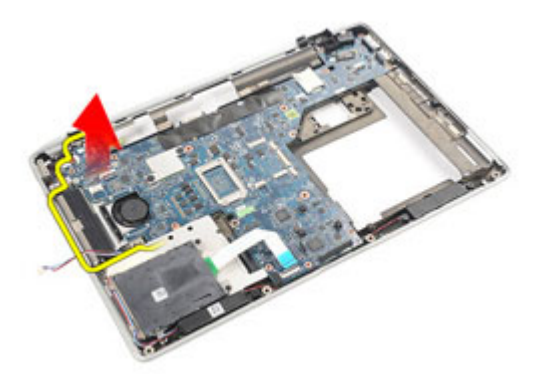

21. Odspojite kabl za napajanje sa matične ploče.

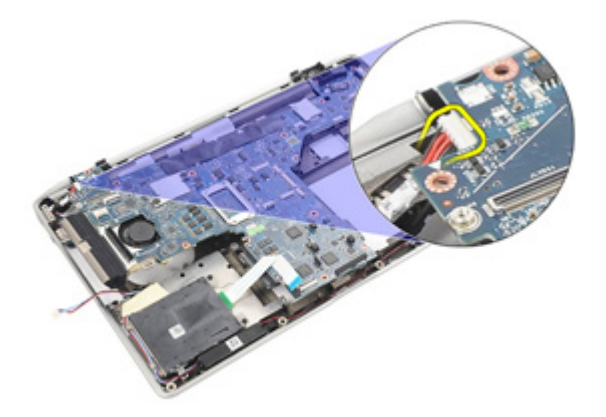

22. Podignite i uklonite matičnu ploču iz računara.

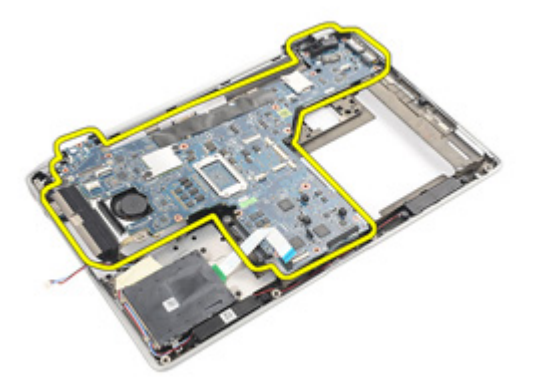

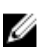

NAPOMENA: Koraci 23 i 24 se primenjuju na sve računare koji se isporučuju u Sjedinjenim Američkim Državama.

23. Preokrenite sistem i uklonite zavrtanj koji učvršćuje TAA ploču.

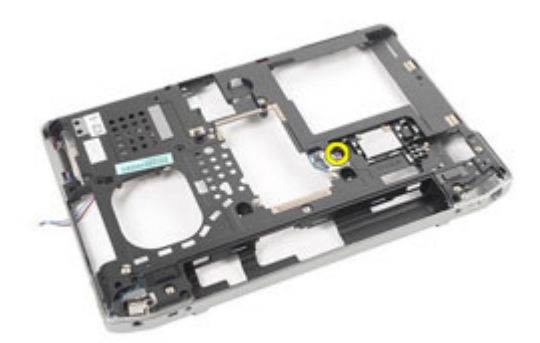

24. Uklonite TAA ploču sa sistema.

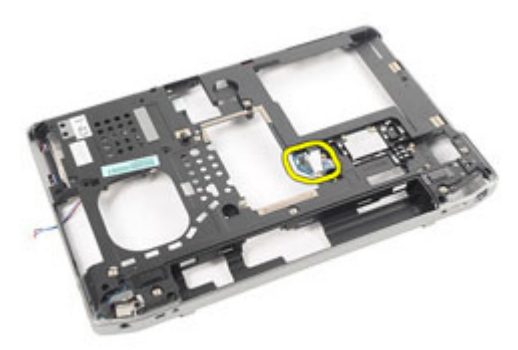

### Instaliranje mati**č**ne plo**č**e

- 1. Postavite TAA ploču u originalan položaj.
- 

NAPOMENA: Koraci 1 i 2 se primenjuju na računare koji se isporučuju u Sjedinjenim Američkim Državama.

- 2. Zamenite i pritegnite zavrtanj da biste učvrstili TAA ploču za računar.
- 3. Poravnajte matičnu ploču u originalan položaj na računaru.
- 4. Povežite kabl za napajanje.
- 5. Zamenite i pritegnite zavrtanj da biste učvrstili matičnu ploču za računar.
- 6. Provucite i povežite kabl "smart" kartice i zvučnika na matičnu ploču.
- 7. Instalirajte [sklop ekrana](#page-65-0).
- 8. Instalirajte *[poklopce zglobova ekrana](#page-61-0)*.
- 9. Instalirajte [sklop oslonca za dlan](#page-44-0).
- 10. Instalirajte [tastaturu](#page-40-0).
- 11. Instalirajte [okvir tastature](#page-37-0).
- 12. Instalirajte *č*[vrsti disk](#page-21-0).
- 13. Instalirajte [ExpressCard karticu](#page-13-0).
- 14. Instalirajte [poklopac osnove](#page-27-0).
- 15. Instalirajte opti*č*[ki disk](#page-24-0).
- 16. Instalirajte [Secure Digital \(SD\) karticu.](#page-15-0)
- 17. Instalirajte [bateriju](#page-16-0).
- 18. Sledite procedure u odeljku [Posle rada u unutrašnjosti ra](#page-10-0)*č*unara.
## Rashladni element

#### Uklanjanje sklopa rashladnog elementa

- 1. Sledite procedure u odeljku [Pre rada u unutrašnjosti ra](#page-8-0)*č*unara.
- 2. Uklonite [bateriju](#page-16-0).
- 3. Uklonite [Secure Digital \(SD\) karticu.](#page-14-0)
- 4. Uklonite opti*č*[ki disk](#page-22-0).
- 5. Uklonite [karticu za modul pretplatni](#page-18-0)*č*kog identiteta (SIM).
- 6. Uklonite *[poklopac osnove](#page-26-0)*.
- 7. Uklonite [ExpressCard karticu](#page-12-0).
- 8. Uklonite *č*[vrsti disk](#page-20-0).
- 9. Uklonite [okvir tastature](#page-36-0).
- 10. Uklonite [tastaturu](#page-38-0).
- 11. Uklonite karticu za beži*č*[nu lokalnu mrežu \(WLAN\)](#page-32-0).
- 12. Uklonite karticu za beži*č*[nu mrežu šireg geografskog podru](#page-35-0)*č*ja (WWAN).
- 13. Uklonite [coin-cell bateriju](#page-30-0).
- 14. Uklonite [medijsku plo](#page-56-0)*č*u.
- 15. Uklonite [sklop oslonca za dlan](#page-42-0).
- 16. Uklonite *[poklopce zglobova ekrana](#page-60-0)*.
- 17. Uklonite [sklop ekrana](#page-62-0).
- 18. Uklonite mati*č*[nu plo](#page-66-0)*č*u.
- 19. Odspojite kabl rashladnog elementa sa matične ploče.

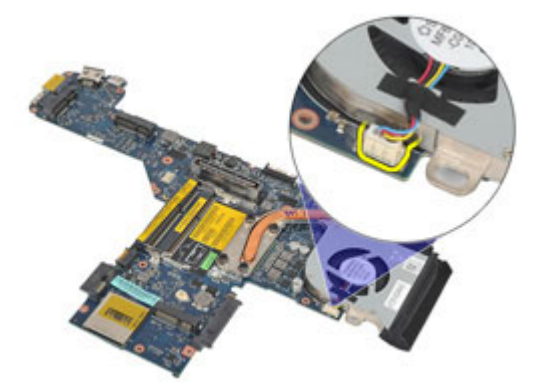

20. Olabavite zavrtnje koji učvršćuju sklop rashladnog elementa za matičnu ploču.

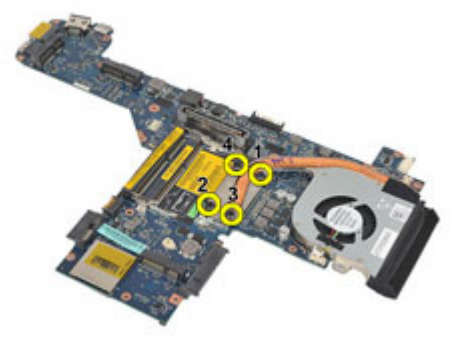

21. Uklonite sklop rashladnog elementa sa matične ploče.

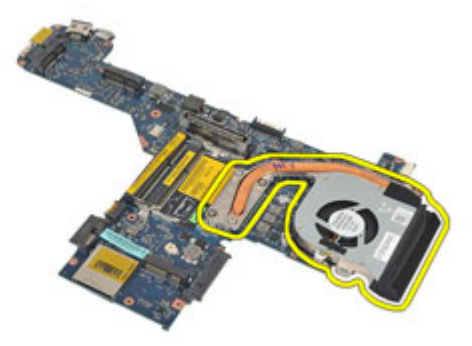

## Instaliranje sklopa rashladnog elementa

- 1. Poravnajte sklop rashladnog elementa u originalan položaj na matičnoj ploči.
- 2. Pritegnite zavrtnje da biste učvrstili sklop rashladnog elementa na matičnu ploču.
- 3. Povežite kabl rashladnog elementa na matičnu ploču.
- 4. Instalirajte *sklop rashladnog elementa*.
- 5. Instalirajte [sklop ekrana](#page-65-0).
- 6. Instalirajte *[poklopce zglobova ekrana](#page-61-0)*.
- 7. Instalirajte [sklop oslonca za dlan](#page-44-0).
- 8. Instalirajte [tastaturu](#page-40-0).
- 9. Instalirajte [okvir tastature](#page-37-0).
- 10. Instalirajte *č*[vrsti disk](#page-21-0).
- 11. Instalirajte [ExpressCard karticu](#page-13-0).
- 12. Instalirajte [poklopac osnove](#page-27-0).
- 13. Instalirajte opti*č*[ki disk](#page-24-0).
- 14. Instalirajte [Secure Digital \(SD\) karticu.](#page-15-0)
- 15. Instalirajte [bateriju](#page-16-0).
- 16. Sledite procedure u odeljku [Posle rada u unutrašnjosti ra](#page-10-0)*č*unara.

# Ulazno/izlazna plo**č**a

### Uklanjanje ulazno/izlazne plo**č**e

- 1. Sledite procedure u odeljku [Pre rada u unutrašnjosti ra](#page-8-0)*č*unara.
- 2. Uklonite [bateriju](#page-16-0).
- 3. Uklonite [Secure Digital \(SD\) karticu.](#page-14-0)
- 4. Uklonite opti*č*[ki disk](#page-22-0).
- 5. Uklonite [karticu za modul pretplatni](#page-18-0)*č*kog identiteta (SIM).
- 6. Uklonite *[poklopac osnove](#page-26-0)*.
- 7. Uklonite [ExpressCard karticu](#page-12-0).
- 8. Uklonite *č*[vrsti disk](#page-20-0).
- 9. Uklonite [okvir tastature](#page-36-0).
- 10. Uklonite [tastaturu](#page-38-0).
- 11. Uklonite karticu za beži*č*[nu lokalnu mrežu \(WLAN\)](#page-32-0).
- 12. Uklonite karticu za beži*č*[nu mrežu šireg geografskog podru](#page-35-0)*č*ja (WWAN).
- 13. Uklonite [coin-cell bateriju](#page-30-0).
- 14. Uklonite [medijsku plo](#page-56-0)*č*u.
- 15. Uklonite [sklop oslonca za dlan](#page-42-0).
- 16. Uklonite *[poklopce zglobova ekrana](#page-60-0)*.
- 17. Uklonite [sklop ekrana](#page-62-0).
- 18. Uklonite zavrtanj koji učvršćuje U/I ploču za računar.

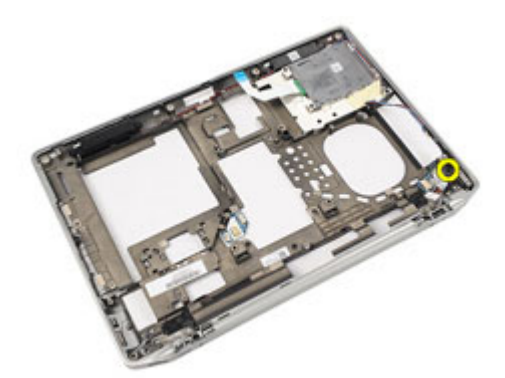

19. Uklonite U/I ploču sa računara.

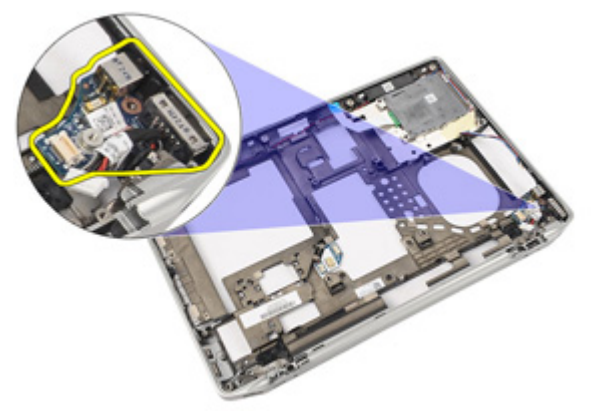

### Instaliranje ulazno/izlazne plo**č**e

- 1. Zamenite U/I ploču na računaru.
- 2. Pritegnite zavrtanj koji učvršćuje U/I ploču za računar.
- 3. Instalirajte [sklop ekrana](#page-65-0).
- 4. Instalirajte *[poklopce zglobova ekrana](#page-61-0)*.
- 5. Instalirajte [sklop oslonca za dlan](#page-44-0).
- 6. Instalirajte [tastaturu](#page-40-0).
- 7. Instalirajte [okvir tastature](#page-37-0).
- 8. Instalirajte *č*[vrsti disk](#page-21-0).
- 9. Instalirajte [ExpressCard karticu](#page-13-0).
- 10. Instalirajte *[poklopac osnove](#page-27-0)*.
- 11. Instalirajte opti*č*[ki disk](#page-24-0).
- 12. Instalirajte [Secure Digital \(SD\) karticu.](#page-15-0)
- 13. Instalirajte [bateriju](#page-16-0).
- 14. Sledite procedure u odeljku [Posle rada u unutrašnjosti ra](#page-10-0)*č*unara.

## Zvu**č**nik

## Uklanjanje zvu**č**nika

- 1. Sledite procedure u odeljku [Pre rada u unutrašnjosti ra](#page-8-0)*č*unara.
- 2. Uklonite [bateriju](#page-16-0).
- 3. Uklonite *[poklopac osnove](#page-26-0)*.
- 4. Uklonite [Secure Digital \(SD\) karticu.](#page-14-0)
- 5. Uklonite opti*č*[ki disk](#page-22-0).
- 6. Uklonite [karticu za modul pretplatni](#page-18-0)*č*kog identiteta (SIM).
- 7. Uklonite [ExpressCard karticu](#page-12-0).
- 8. Uklonite *č*[vrsti disk](#page-20-0).
- 9. Uklonite [okvir tastature](#page-36-0).
- 10. Uklonite [tastaturu](#page-38-0).
- 11. Uklonite karticu za beži*č*[nu lokalnu mrežu \(WLAN\)](#page-32-0).
- 12. Uklonite karticu za beži*č*[nu mrežu šireg geografskog podru](#page-35-0)*č*ja (WWAN).
- 13. Uklonite [coin-cell bateriju](#page-30-0).
- 14. Uklonite [medijsku plo](#page-56-0)*č*u.
- 15. Uklonite [sklop oslonca za dlan](#page-42-0).
- 16. Uklonite *[poklopce zglobova ekrana](#page-60-0)*.
- 17. Uklonite [sklop ekrana](#page-62-0).
- 18. Uklonite mati*č*[nu plo](#page-66-0)*č*u.
- 19. Oslobodite kabl zvučnika iz kanala za usmeravanje.

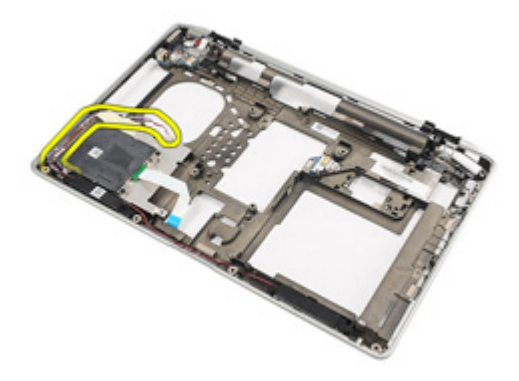

20. Uklonite zavrtnje koji učvršćuju zvučnike za računar.

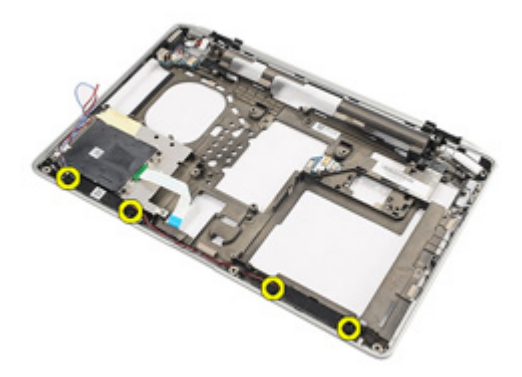

21. Uklonite zvučnike iz računara.

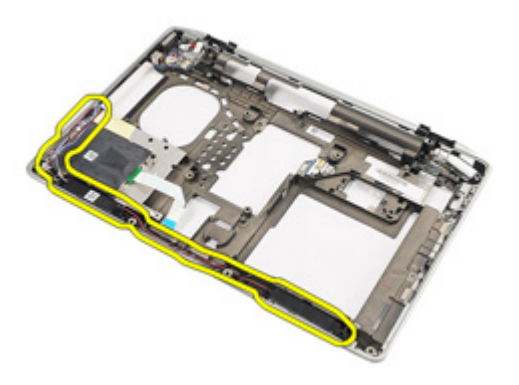

## Instaliranje zvu**č**nika

- 1. Postavite zvučnike u originalan položaj na računaru.
- 2. Pritegnite zavrtnje da biste učvrstili zvučnike za računar.
- 3. Provucite i povežite kabl zvučnika.
- 4. Instalirajte mati*č*[nu plo](#page-69-0)*č*u.
- 5. Instalirajte [sklop ekrana](#page-65-0).
- 6. Instalirajte *[poklopce zglobova ekrana](#page-61-0)*.
- 7. Instalirajte [sklop oslonca za dlan](#page-44-0).
- 8. Instaliraite [coin-cell bateriju](#page-31-0).
- 9. Instalirajte karticu za beži*č*[nu lokalnu mrežu \(WLAN\)](#page-33-0)
- 10. Instalirajte karticu za beži*č*[nu mrežu šireg geografskog podru](#page-35-0)*č*ja (WWAN)
- 11. Instalirajte [tastaturu](#page-40-0).
- 12. Instalirajte *[okvir tastature](#page-37-0)*.
- 13. Instalirajte *č*[vrsti disk](#page-21-0).
- 14. Instalirajte [ExpressCard karticu](#page-13-0).
- 15. Instalirajte [medijsku plo](#page-57-0)*č*u.
- 16. Instalirajte [karticu za modul pretplatni](#page-19-0)*č*kog identiteta (SIM)
- 17. Instalirajte opti*č*[ki disk](#page-24-0).
- 18. Instalirajte [Secure Digital \(SD\) karticu.](#page-15-0)
- 19. Instalirajte [poklopac osnove](#page-27-0).
- 20. Instalirajte [bateriju](#page-16-0).
- 21. Sledite procedure u odeljku [Posle rada u unutrašnjosti ra](#page-10-0)*č*unara.

# DC ulazni port

### Uklanjanje DC ulaznog porta

- 1. Sledite procedure u odeljku [Pre rada u unutrašnjosti ra](#page-8-0)*č*unara.
- 2. Uklonite [bateriju](#page-16-0).
- 3. Uklonite [Secure Digital \(SD\) karticu.](#page-14-0)
- 4. Uklonite opti*č*[ki disk](#page-22-0).
- 5. Uklonite [karticu za modul pretplatni](#page-18-0)*č*kog identiteta (SIM).
- 6. Uklonite *[poklopac osnove](#page-26-0)*.
- 7. Uklonite [ExpressCard karticu](#page-12-0).
- 8. Uklonite *č*[vrsti disk](#page-20-0).
- 9. Uklonite [okvir tastature](#page-36-0).
- 10. Uklonite [tastaturu](#page-38-0).
- 11. Uklonite karticu za beži*č*[nu lokalnu mrežu \(WLAN\)](#page-32-0).
- 12. Uklonite karticu za beži*č*[nu mrežu šireg geografskog podru](#page-35-0)*č*ja (WWAN).
- 13. Uklonite [coin-cell bateriju](#page-30-0).
- 14. Uklonite [medijsku plo](#page-56-0)*č*u.
- 15. Uklonite [sklop oslonca za dlan](#page-42-0).
- 16. Uklonite *[poklopce zglobova ekrana](#page-60-0)*.
- 17. Uklonite [sklop ekrana](#page-62-0).
- 18. Uklonite mati*č*[nu plo](#page-66-0)*č*u.
- 19. Uklonite zavrtanj koji učvršćuje DC-In konzolu za računar.

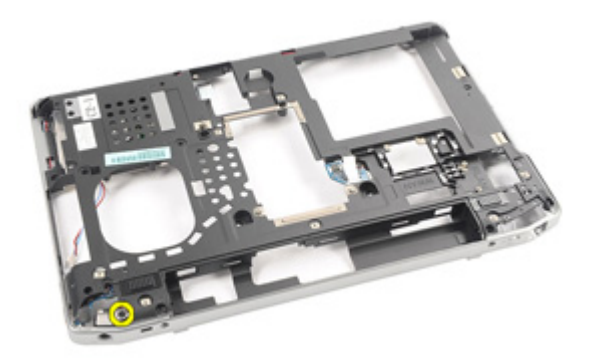

20. Uklonite DC-In konzolu sa sistema.

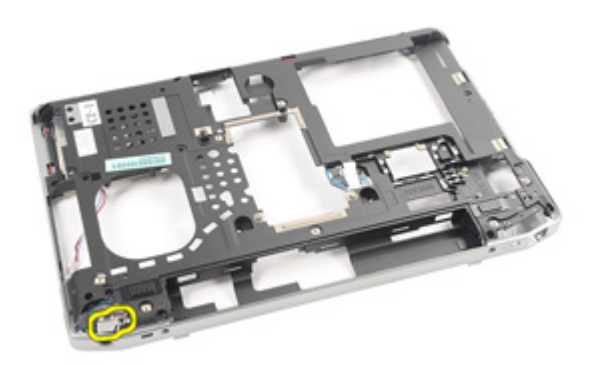

21. Uklonite DC ulazni port sa sistema.

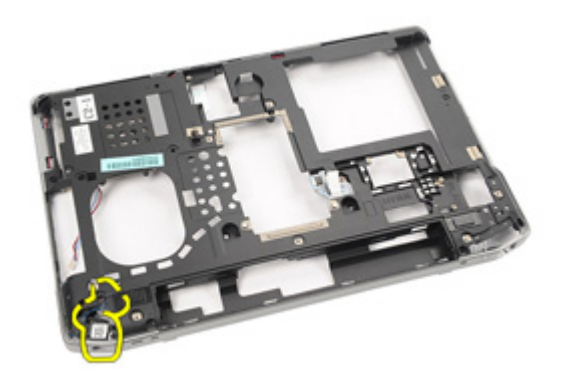

## Instaliranje DC ulaznog porta

- 1. Postavite DC ulazni port u originalan položaj na računaru.
- 2. Postavite DC-In konzolu u originalan položaj na računaru.
- 3. Pritegnite zavrtanj da biste učvrstili DC-In konzolu za računar.
- 4. Instalirajte mati*č*[nu plo](#page-69-0)*č*u.
- 5. Instalirajte [sklop ekrana](#page-65-0).
- 6. Instalirajte *[poklopce zglobova ekrana](#page-61-0)*.
- 7. Instalirajte [sklop oslonca za dlan](#page-44-0).
- 8. Instalirajte [medijsku plo](#page-57-0)*č*<sup>u</sup>
- 9. Instalirajte karticu za beži*č*[nu lokalnu mrežu \(WLAN\)](#page-32-0)
- 10. Instalirajte karticu za beži*č*[nu mrežu šireg geografskog podru](#page-35-0)*č*ja (WWAN)
- 11. Instalirajte [coin cell bateriju](#page-31-0)
- 12. Instalirajte [tastaturu](#page-40-0).
- 13. Instalirajte [okvir tastature](#page-37-0).
- 14. Instalirajte *č*[vrsti disk](#page-21-0).
- 15. Instalirajte [ExpressCard karticu](#page-13-0).
- 16. Instalirajte [poklopac osnove](#page-27-0).
- 17. Instalirajte [karticu za modul pretplatni](#page-18-0)*č*kog identiteta (SIM)
- 18. Instalirajte opti*č*[ki disk](#page-24-0).
- 19. Instalirajte [Secure Digital \(SD\) karticu.](#page-15-0)
- 20. Instalirajte [bateriju](#page-16-0).
- 21. Sledite procedure u odeljku [Posle rada u unutrašnjosti ra](#page-10-0)*č*unara.

## <span id="page-88-0"></span>Okno ekrana

## Uklanjanje okna ekrana

- 1. Sledite procedure u odeljku [Pre rada u unutrašnjosti ra](#page-8-0)*č*unara.
- 2. Uklonite [bateriju](#page-16-0).
- 3. Počev od donje ivice, odignite okno od unutrašnjeg dela sklopa ekrana.

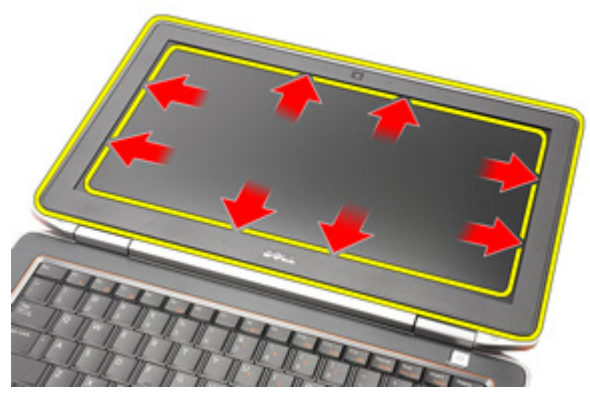

4. Uklonite okno sa sklopa ekrana.

<span id="page-89-0"></span>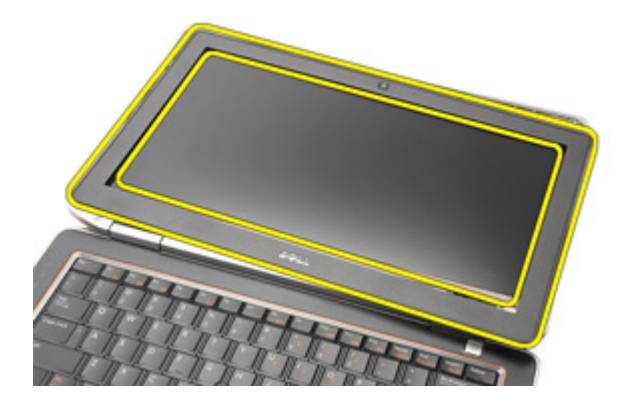

## Instaliranje okna ekrana

- 1. Postavite okno ekrana na sklop ekrana.
- 2. Radite duž gornjih i donjih ivica okna ekrana.
- 3. Pritisnite levu i desnu ivicu okna ekrana.
- 4. Instalirajte [bateriju](#page-16-0).
- 5. Sledite procedure u odeljku [Posle rada u unutrašnjosti ra](#page-10-0)*č*unara.

## <span id="page-90-0"></span>Plo**č**a ekrana

## Uklanjanje plo**č**e ekrana

- 1. Sledite procedure u odeljku [Pre rada u unutrašnjosti ra](#page-8-0)*č*unara.
- 2. Uklonite [bateriju](#page-16-0).
- 3. Uklonite *[okno ekrana](#page-88-0)*.
- 4. Uklonite zavrtnje koji učvršćuju ploču ekrana za sklop ekrana.

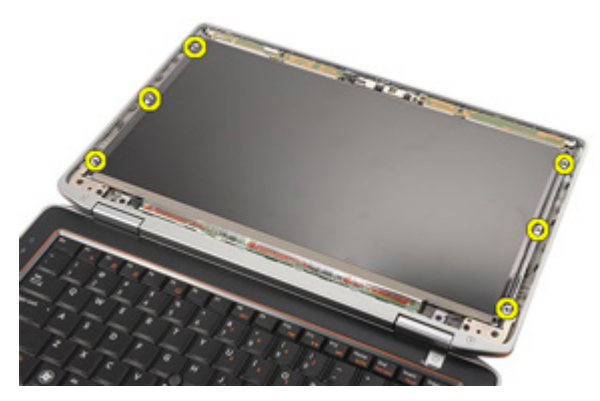

5. Okrenite ploču ekrana naopako.

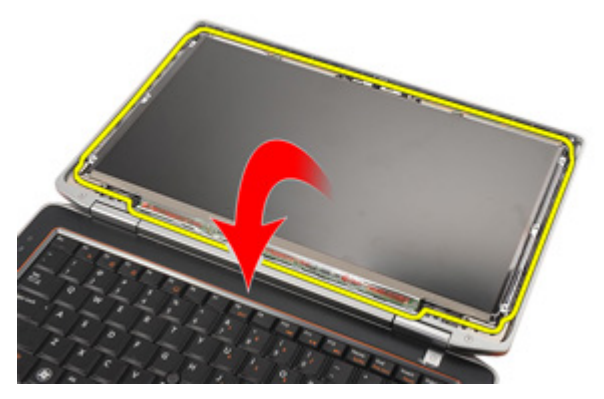

6. Odspojite kabl za niskonaponsko diferencijalno signaliziranje (LVDS) sa ploče ekrana.

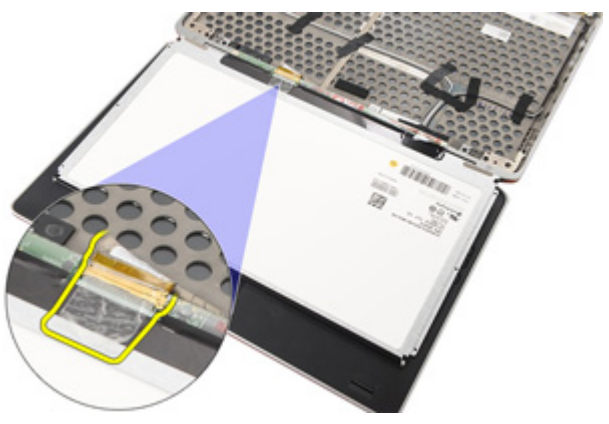

7. Uklonite ploču ekrana sa sklopa ekrana.

<span id="page-92-0"></span>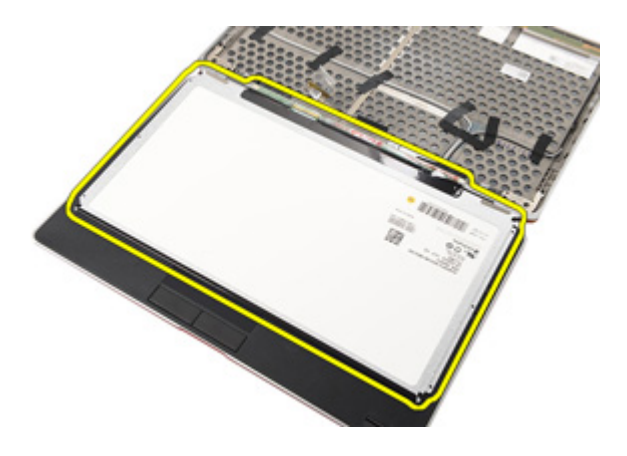

#### Instaliranje plo**č**e ekrana

- 1. Poravnajte ploču ekrana u originalan položaj na sklopu ekrana.
- 2. Povežite kabl za niskonaponsko diferencijalno signaliziranje (LVDS) na ploču ekrana.
- 3. Pritegnite zavrtnje koji učvršćuju ploču ekrana za sklop ekrana.
- 4. Instalirajte [okno ekrana](#page-89-0).
- 5. Instalirajte [bateriju](#page-16-0).
- 6. Sledite procedure u odeljku [Posle rada u unutrašnjosti ra](#page-10-0)*č*unara.

## Kamera

## Uklanjanje kamere

- 1. Sledite procedure u odeljku [Pre rada u unutrašnjosti ra](#page-8-0)*č*unara.
- 2. Uklonite [bateriju](#page-16-0).
- 3. Uklonite [okno ekrana](#page-88-0).
- 4. Uklonite plo*č*[u ekrana](#page-90-0).
- 5. Odspojite kabl sa modula kamere.

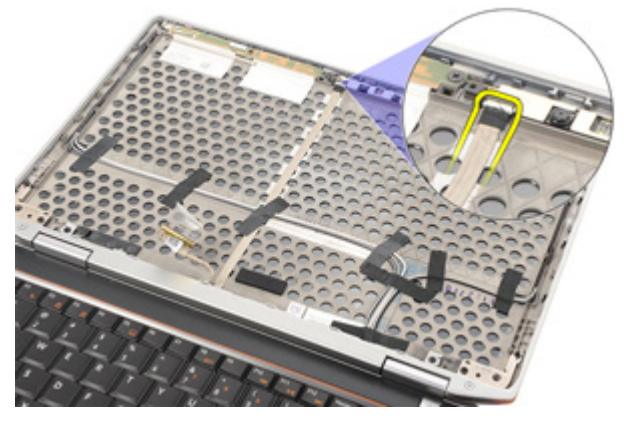

6. Uklonite zavrtanj koji učvršćuje kameru i mikrofon za sklop ekrana.

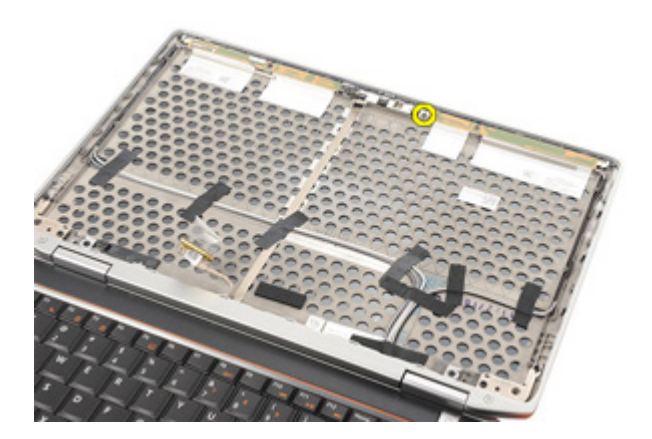

7. Uklonite kameru sa sklopa ekrana.

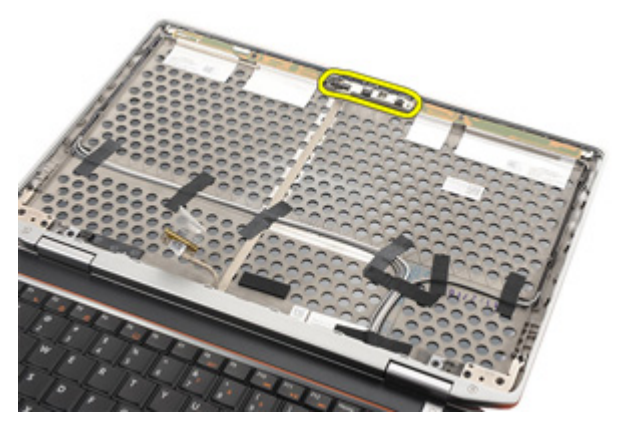

### Instaliranje kamere

- 1. Postavite modul kamere u originalan položaj na sklopu ekrana.
- 2. Pritegnite zavrtanj da biste učvrstili kameru za sklop ekrana.
- 3. Povežite kabl kamere na kameru.
- 4. Instalirajte plo*č*[u ekrana](#page-92-0).
- 5. Instalirajte [okno ekrana](#page-89-0).
- 6. Instalirajte [bateriju](#page-16-0).
- 7. Sledite procedure u odeljku [Posle rada u unutrašnjosti ra](#page-10-0)*č*unara.

## Specifikacije

## Tehni**č**ke specifikacije

U

NAPOMENA: Ponuda se može razlikovati po regionima. Sledeće specifikacije su samo one koje se po zakonu moraju isporučivati sa računarom. Za dodatne informacije u vezi sa konfiguracijom računara, kliknite na Start → Pomo**ć** i podrška i izaberite opciju za prikaz informacija o računaru.

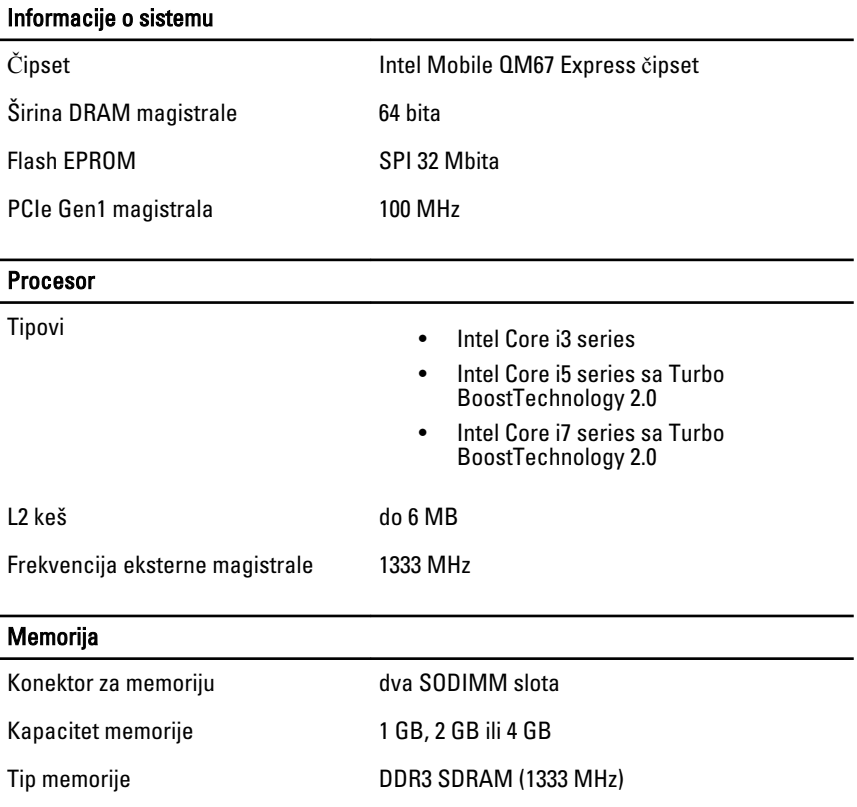

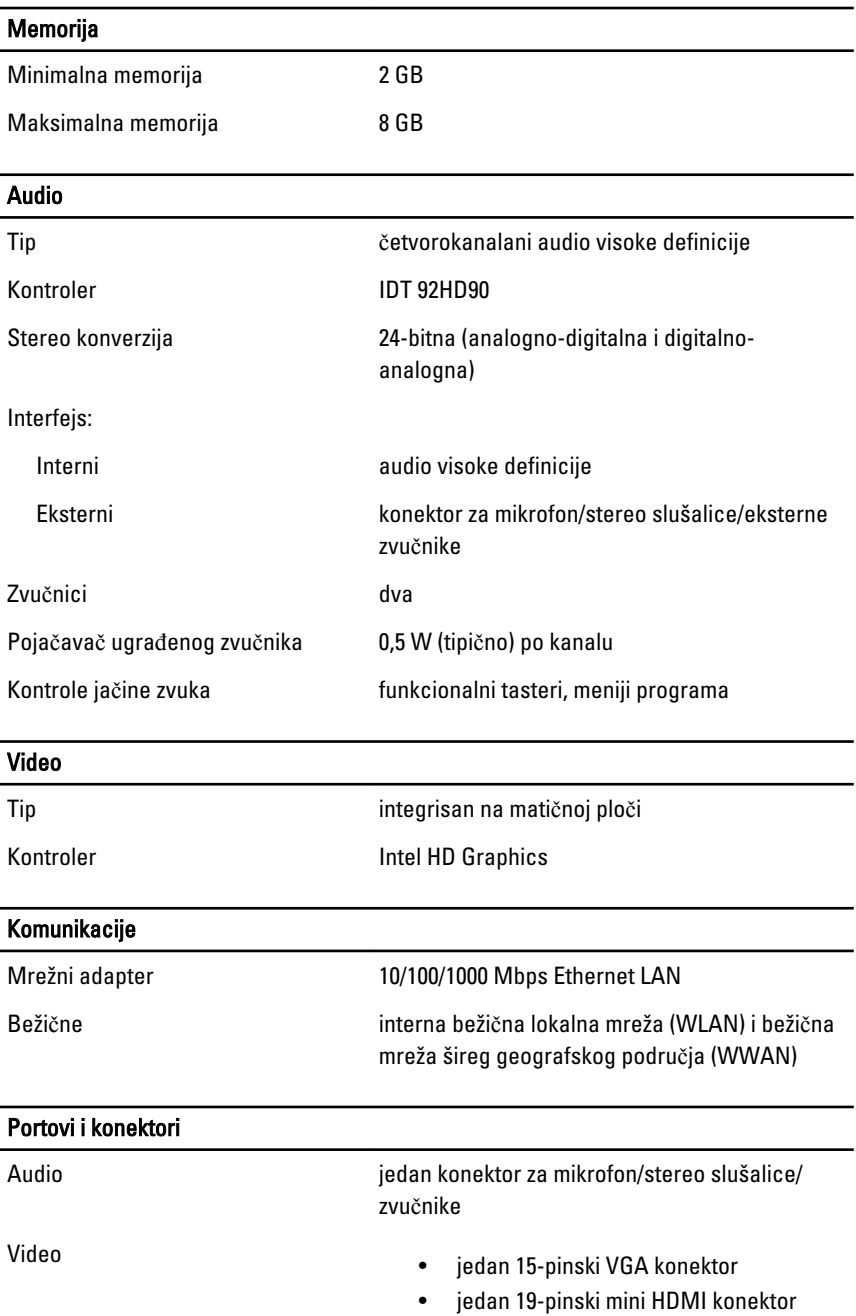

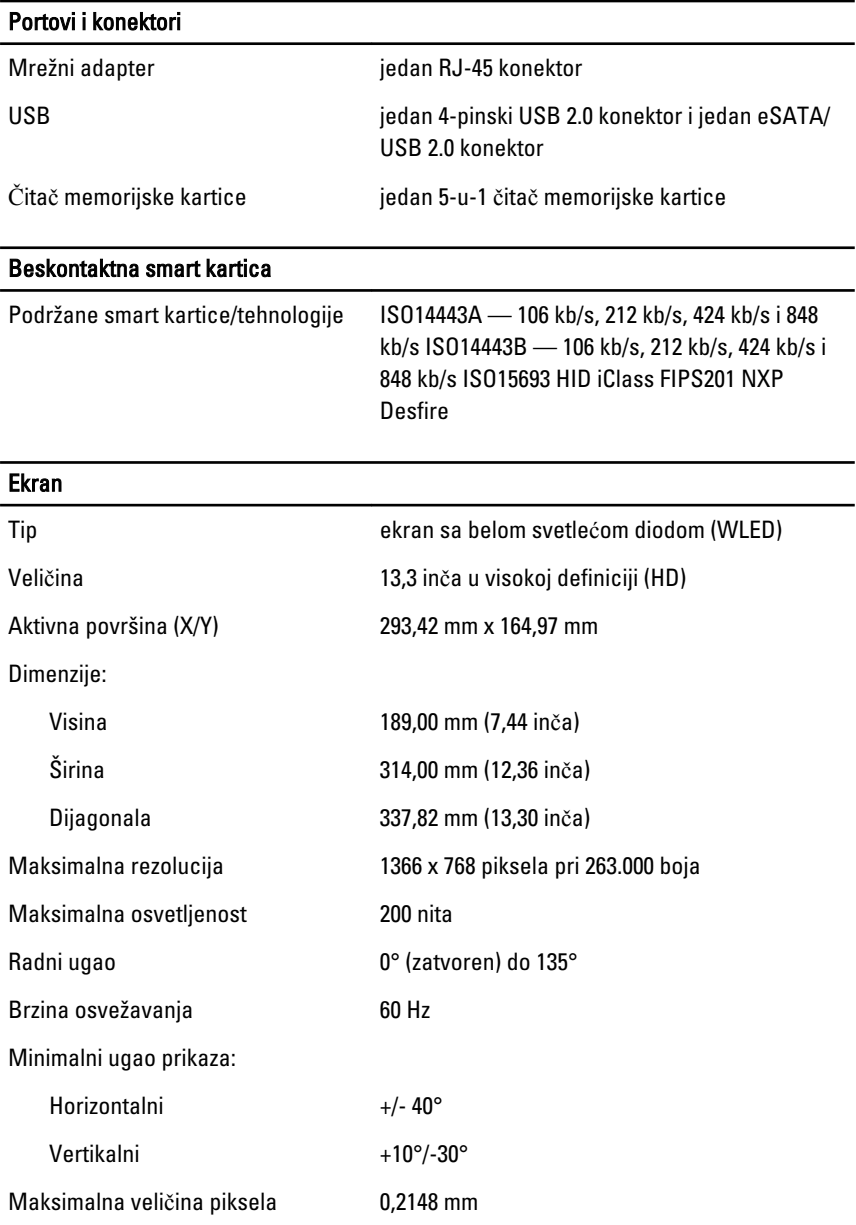

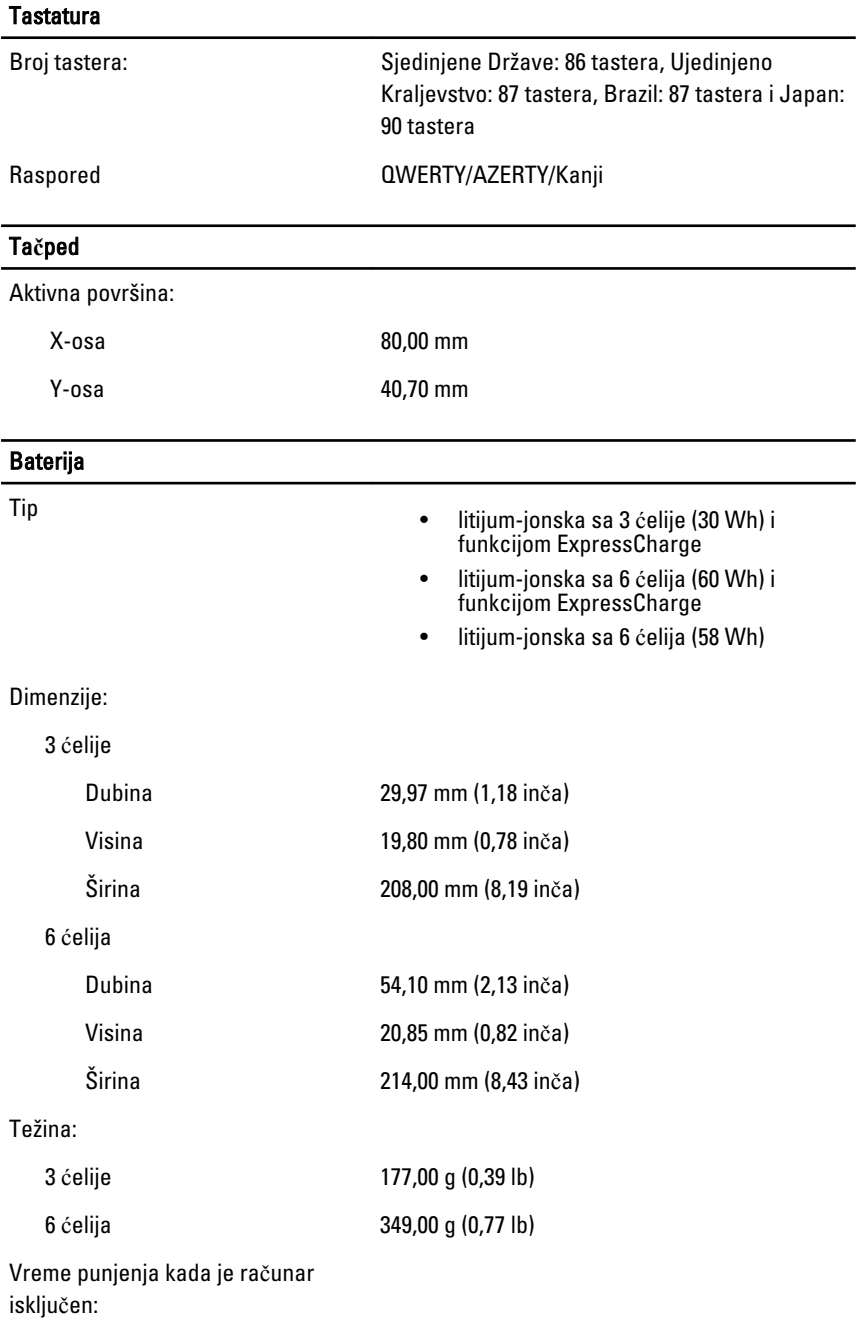

#### Baterija

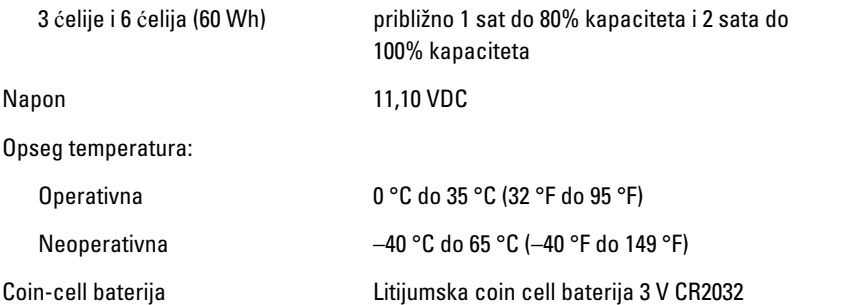

#### AC adapter

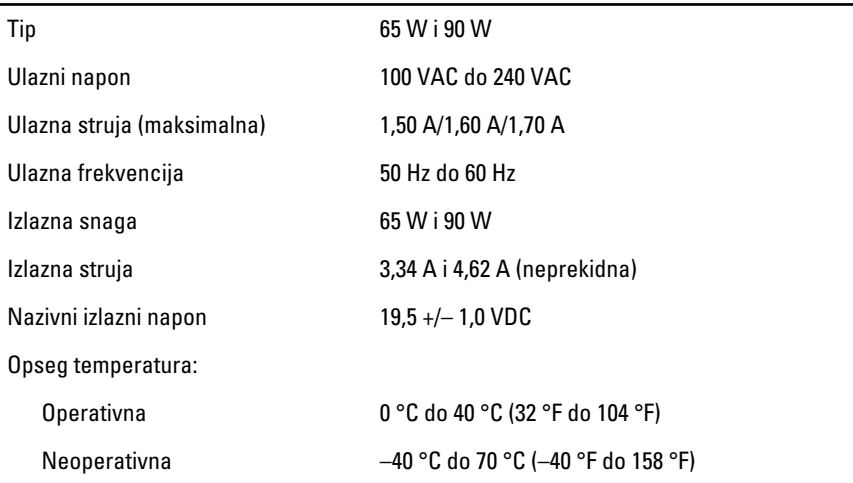

#### Fizi**č**ke karakteristike

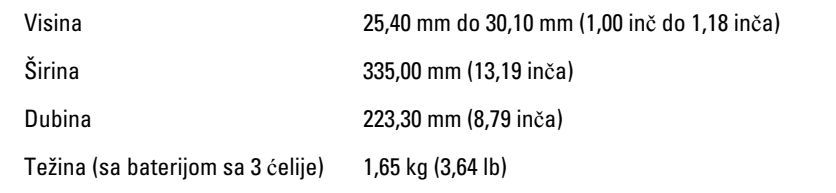

#### Okruženje

Temperatura:

#### Okruženje Operativna 0 °C do 35 °C (32 °F do 95 °F) Skladištenje –40 °C do 65 °C (-40 °F do 149 °F) Relativna vlažnost (maksimalna): Operativna 10 % do 90 % (bez kondenzacije) Skladištenje 5 % do 95 % (bez kondenzacije) Nadmorska visina (maksimalna): Operativna –15,24 m do 3048 m (–50 ft do 10.000 ft) Neoperativna –15,24 m do 10.668 m (–50 ft do 35.000 ft) Nivo zagađenosti vazduha G1, definisano od strane ISA-S71.04–1985

# Podešavanje sistema

## Pregled

Program za podešavanje sistema (System Setup) omogućava da:

- promenite informacije o konfiguraciji sistema nakon dodavanja, promene ili uklanjanja hardvera na vašem računaru
- podesite ili promenite korisničke opcije kao što je lozinka korisnika.
- pročitate trenutnu veličinu memorije ili podesite tip instaliranog čvrstog diska.

Pre korišćenja programa za podešavanja sistema, preporučuje se da zapišete informacije sa ekrana programa za podešavanje sistema za kasniju upotrebu.

OPREZ: Ukoliko niste iskusan korisnik ra**č**unara, ne menjajte postavke ovog programa. Neke promene mogu uzrokovati nepravilan rad ra**č**unara.

## Ulaz u Podešavanje sistema

- 1. Uključite (ili ponovo pokrenite) računar.
- 2. Kada se prikaže plavi DELL logotip, morate sačekati da se pojavi F2 odzivnik.
- 3. Kada se pojavi F2 odzivnik, odmah pritisnite taster <F2>.

**NAPOMENA:** F2 odzivnik označava da je tastatura aktivna. Ovaj odzivnik se može pojaviti veoma brzo, tako da morate čekati da se prikaže, a zatim pritisnuti taster <F2>. Ako taster <F2> pritisnete pre nego što se to od vas zatraži, taj pritisak na taster se gubi.

4. Ako čekate predugo i pojavi se logotip operativnog sistema, nastavite da čekate dok ne vidite Microsoft Windows radnu površinu. Zatim isključite računar i pokušajte ponovo.

## Opcije menija za podešavanje sistema

Sledeći odeljci opisuju opcije menija programa za podešavanje sistema (System Setup).

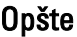

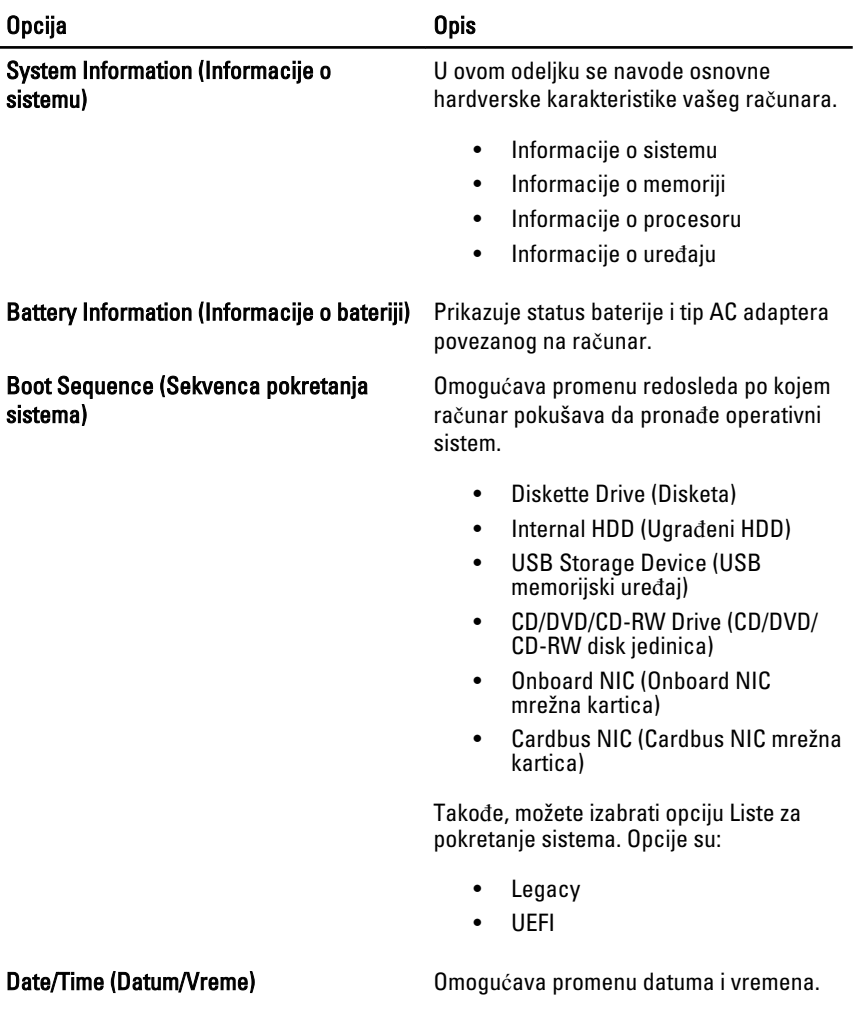

#### Konfiguracija sistema

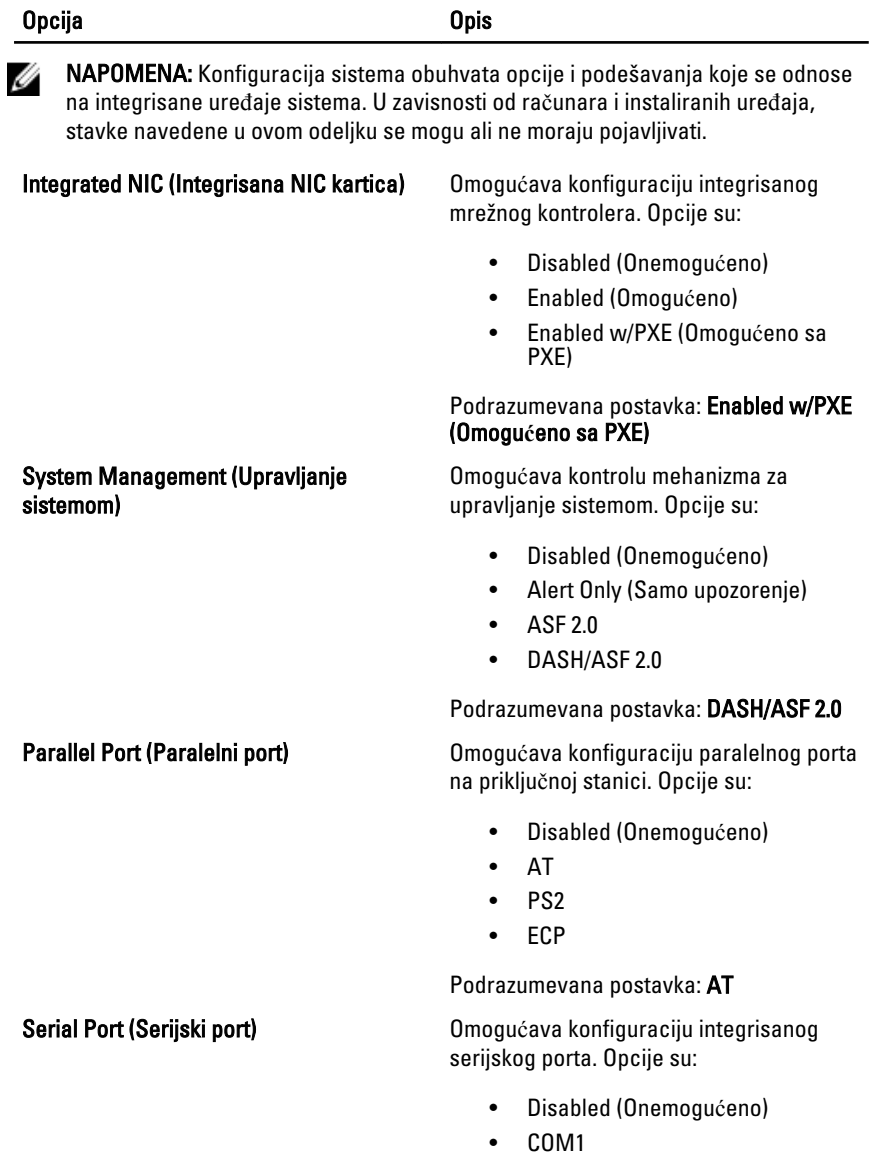

- COM2
- COM3

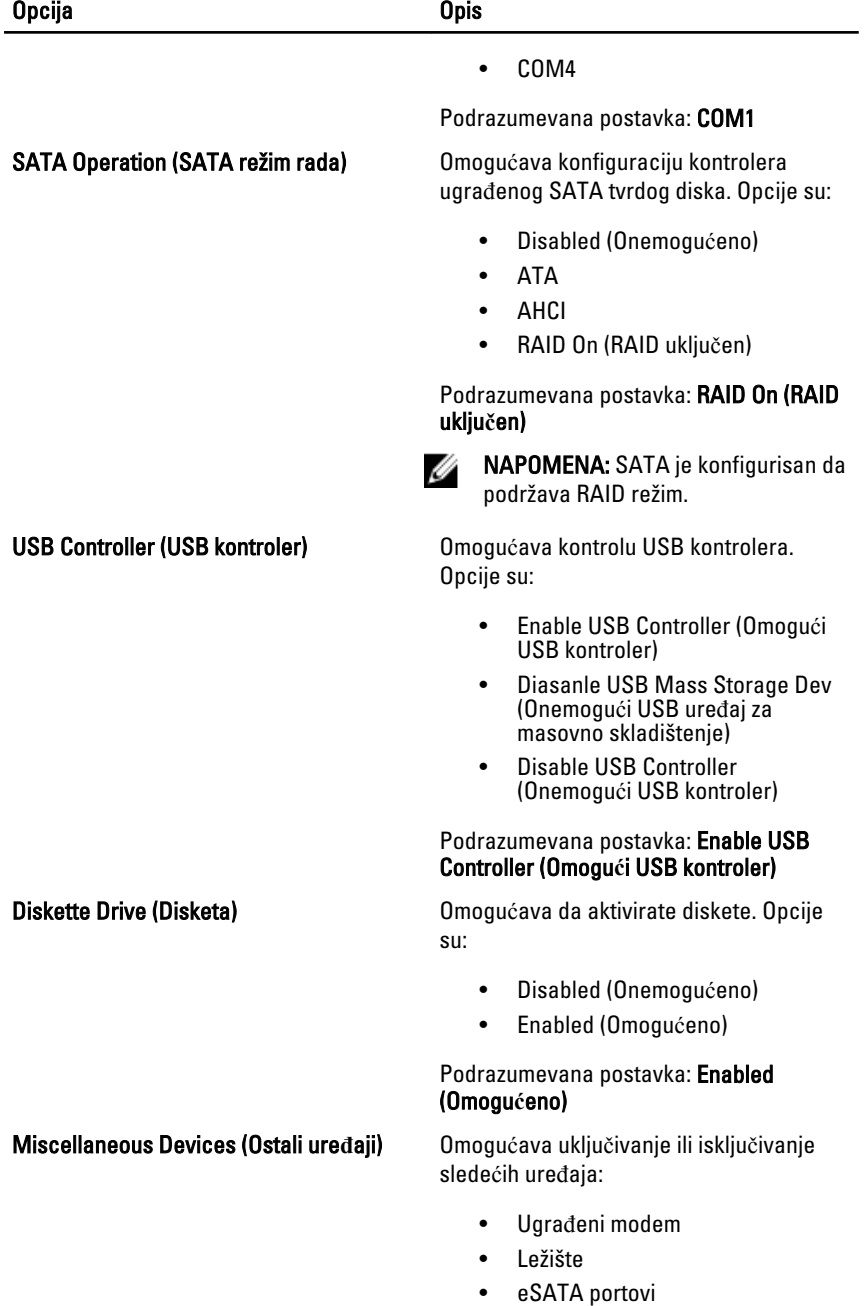

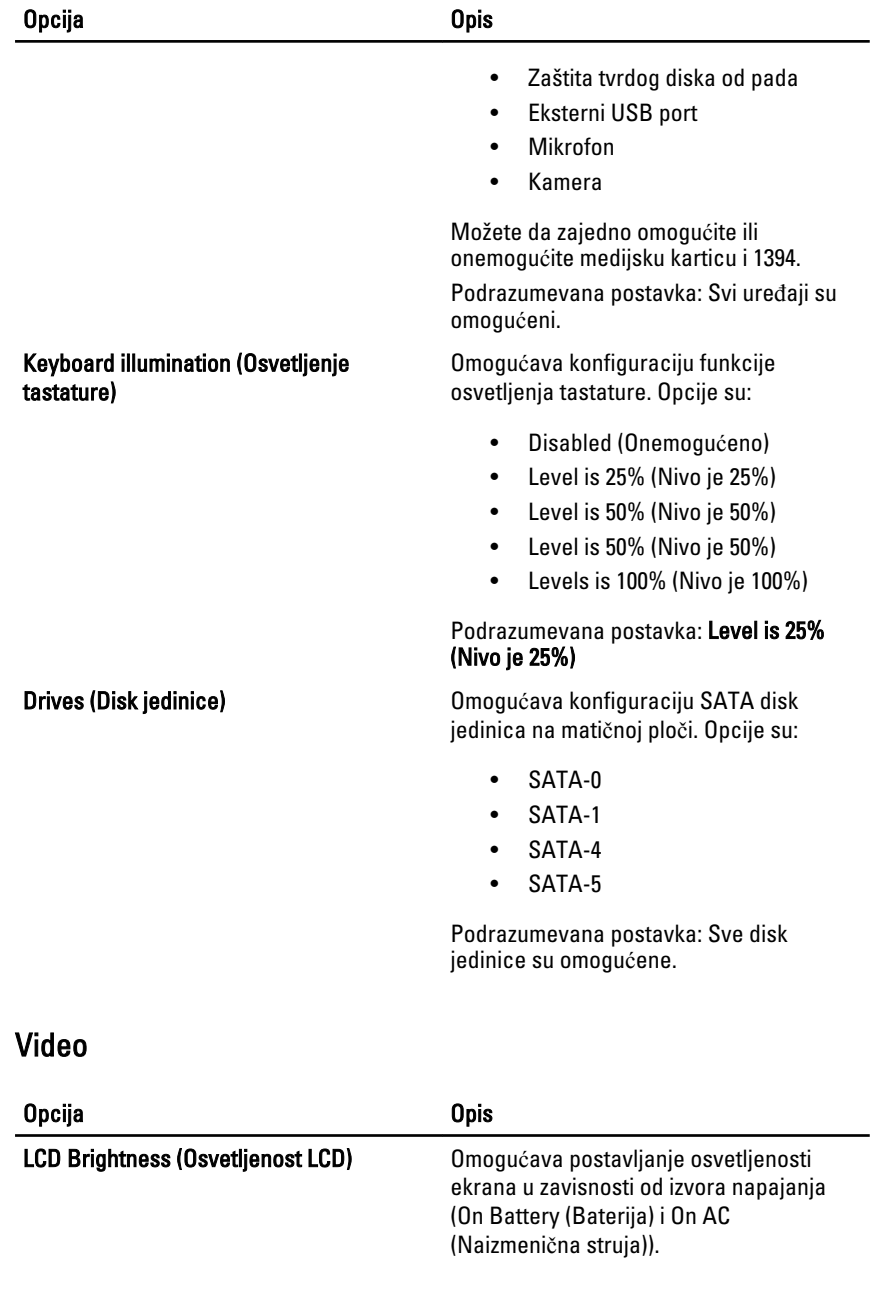

#### Bezbednost

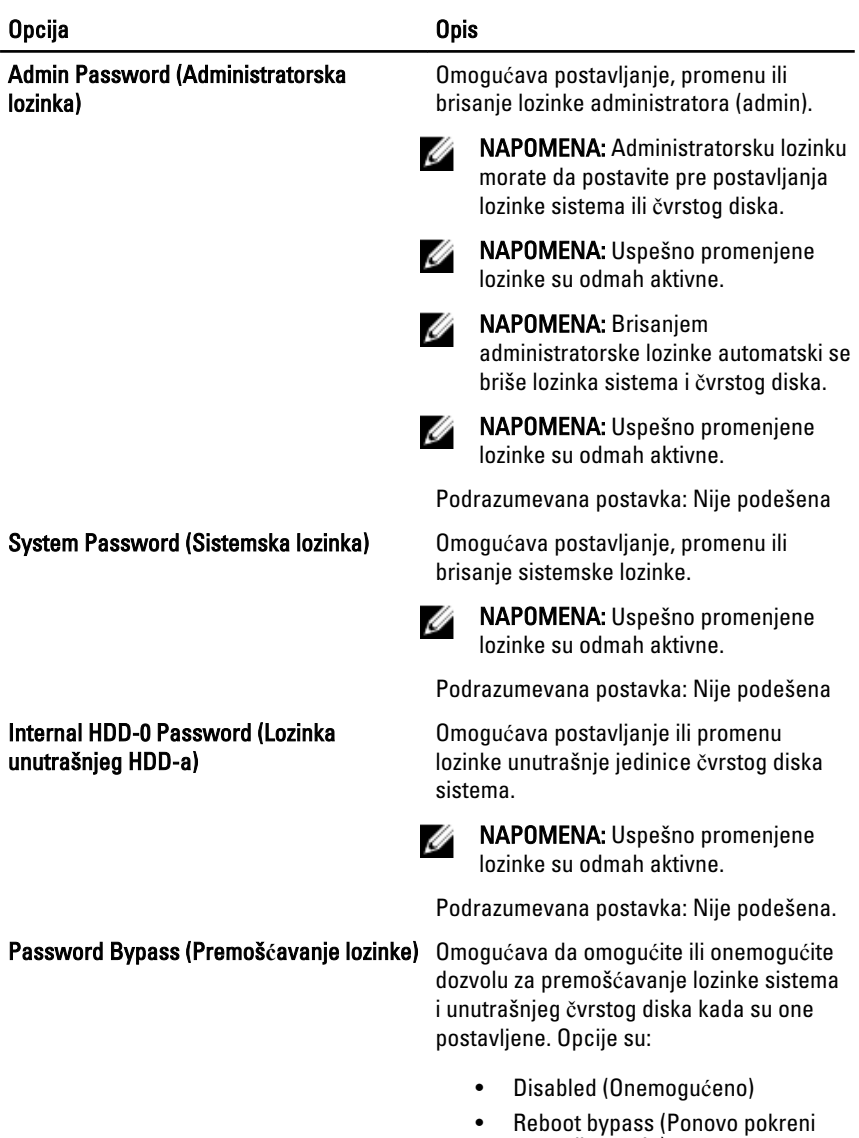

premošćavanje)
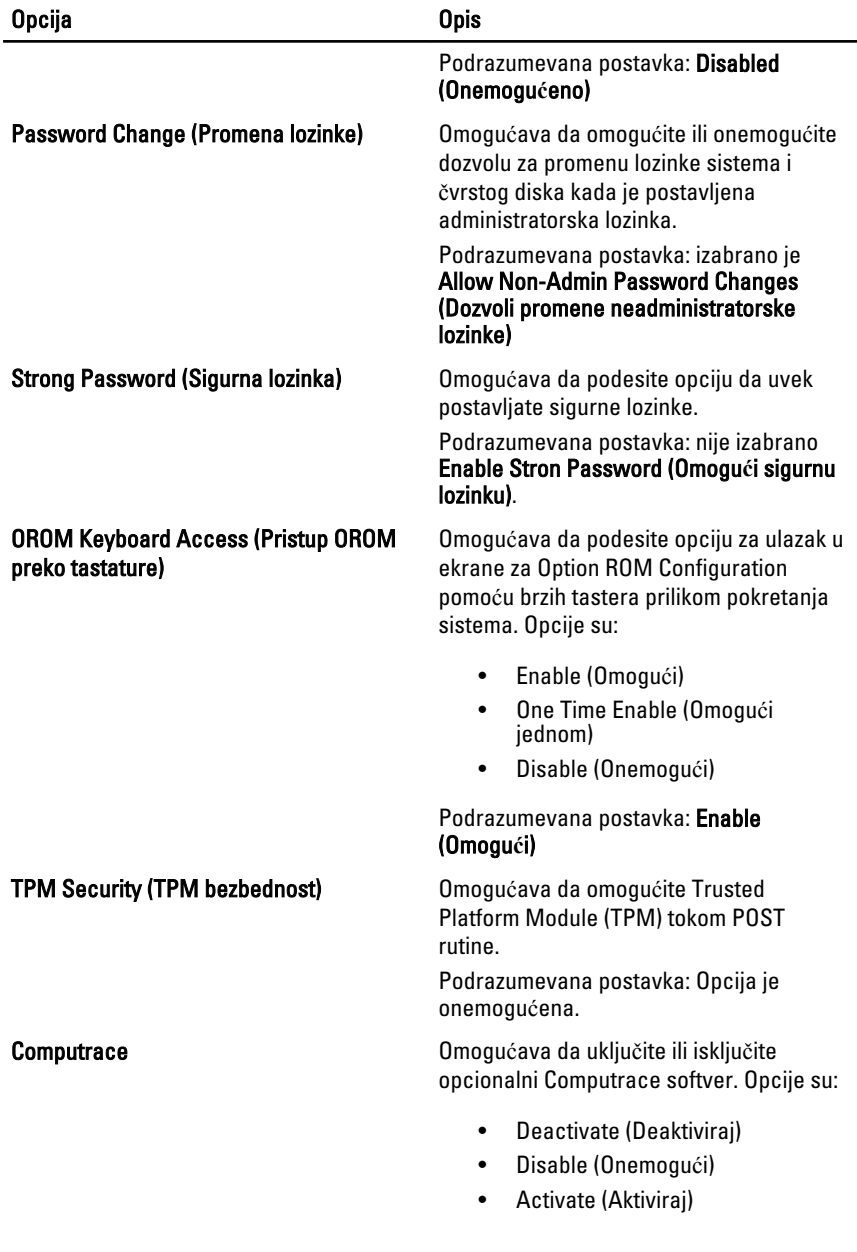

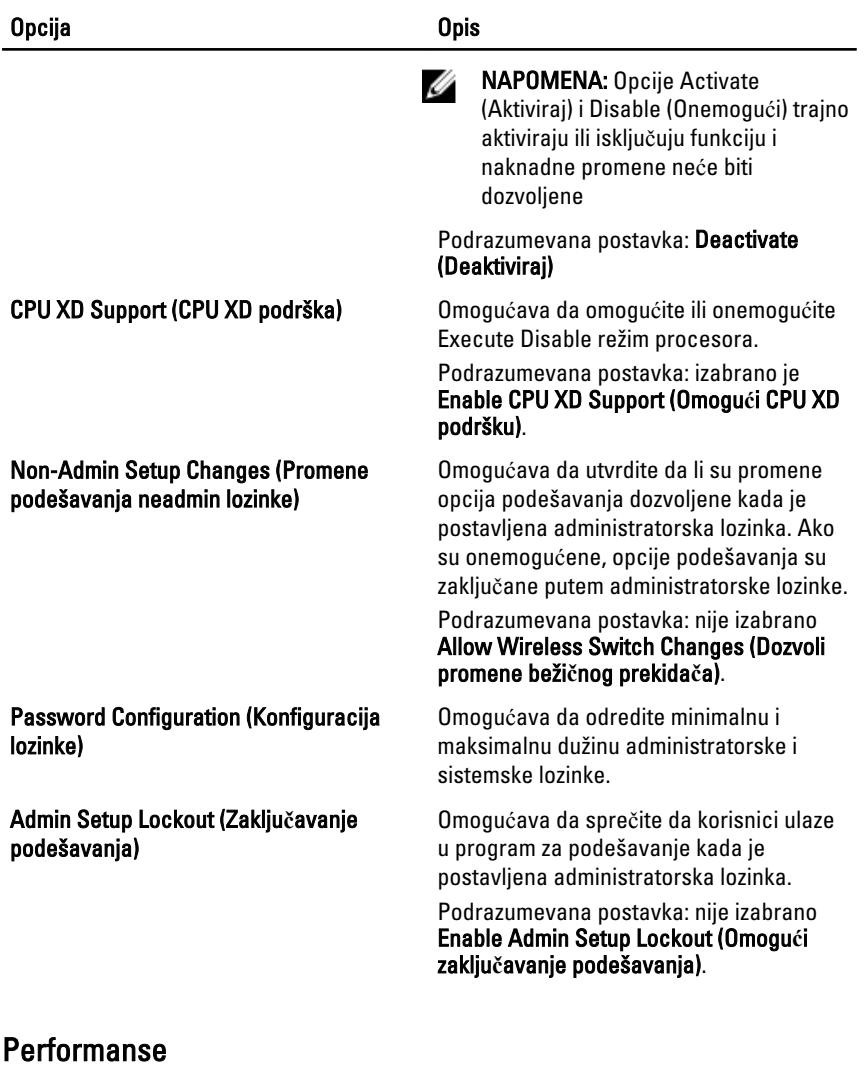

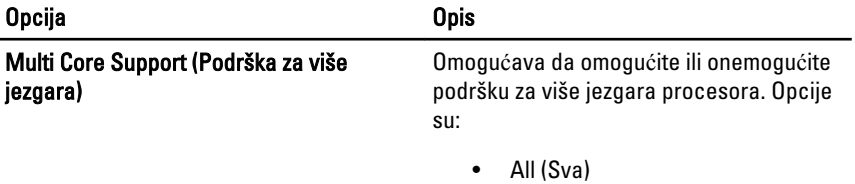

• 1

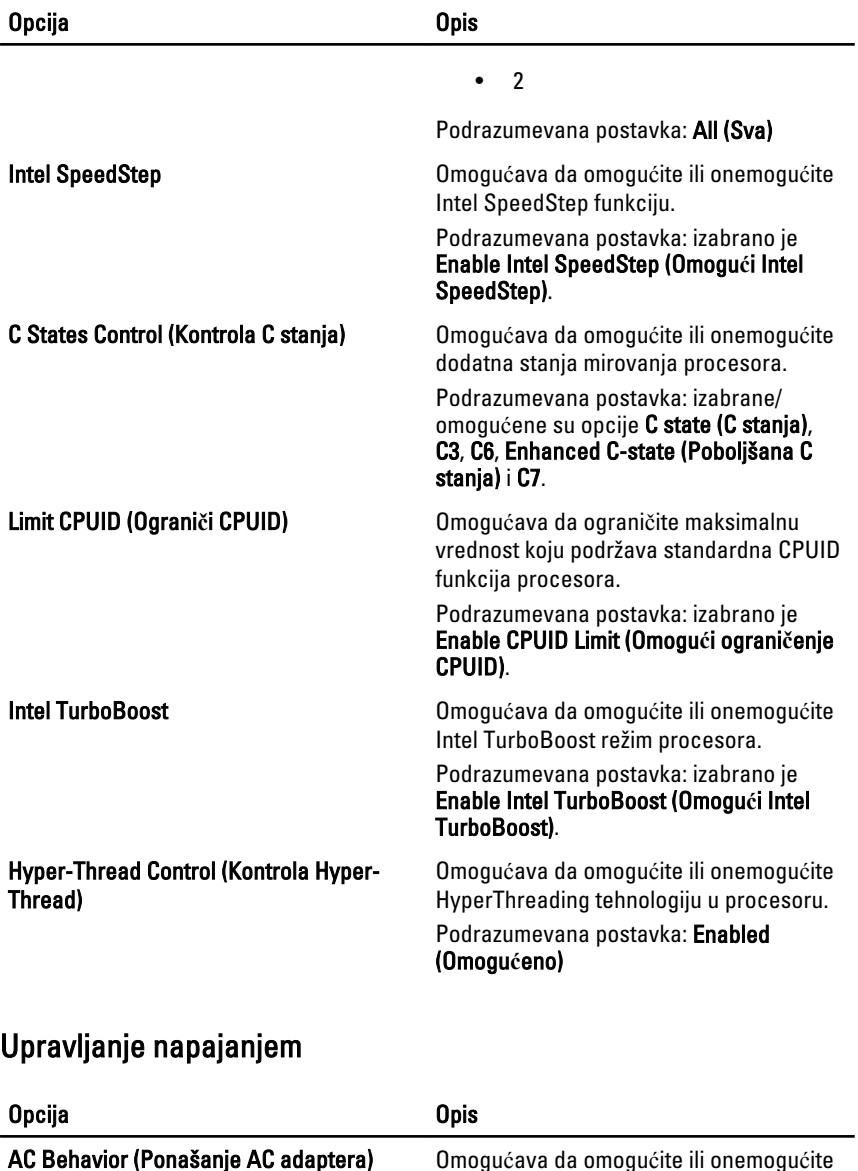

opciju automatskog uključivanja računara

Podrazumevana postavka: nije izabrano

kada je AC adapter povezan.

Wake on AC (Aktiviraj pri AC).

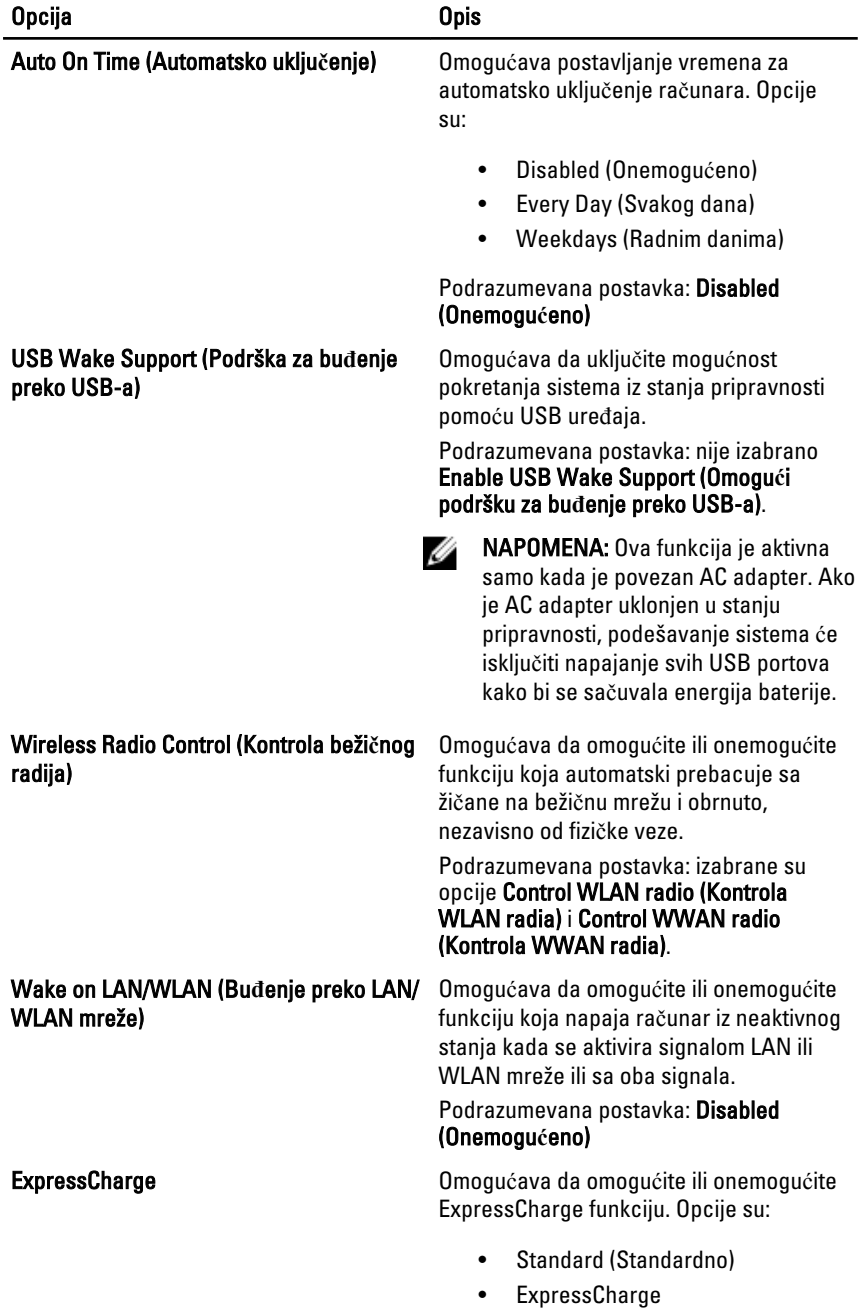

Podrazumevana postavka: ExpressCharge

#### POST stanje

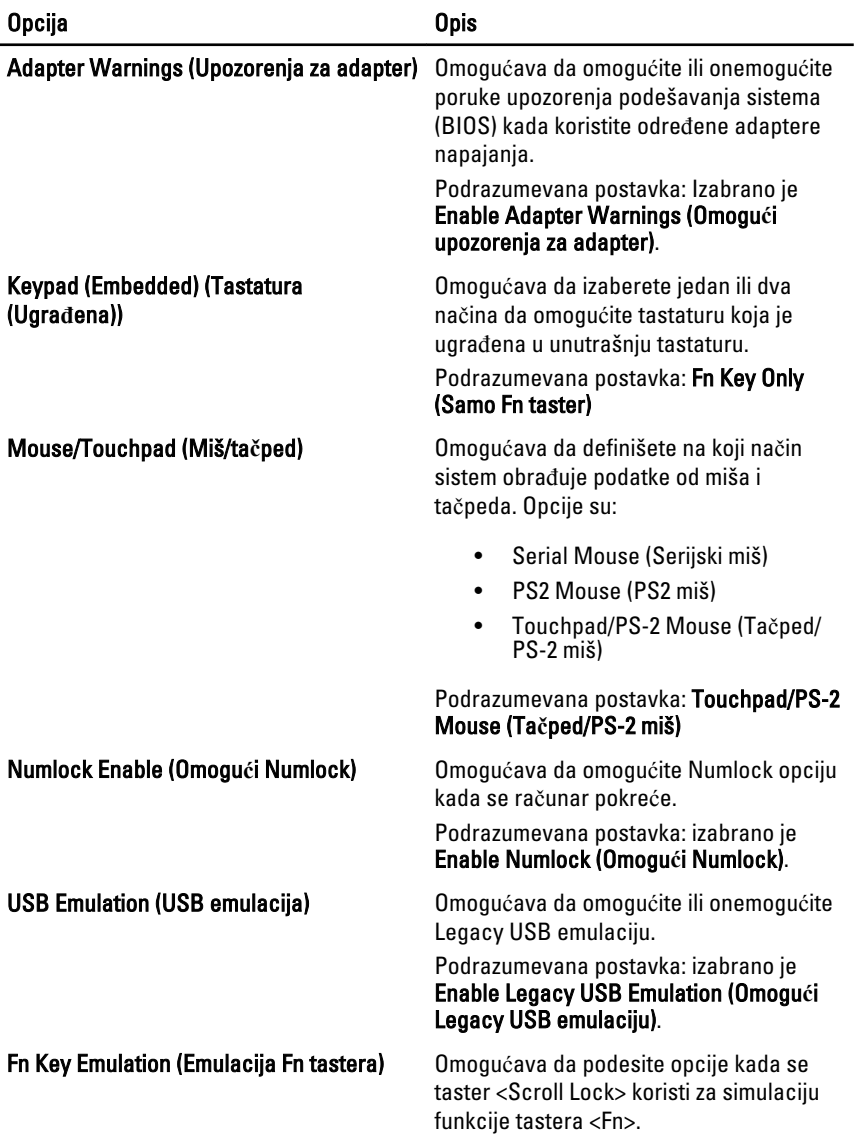

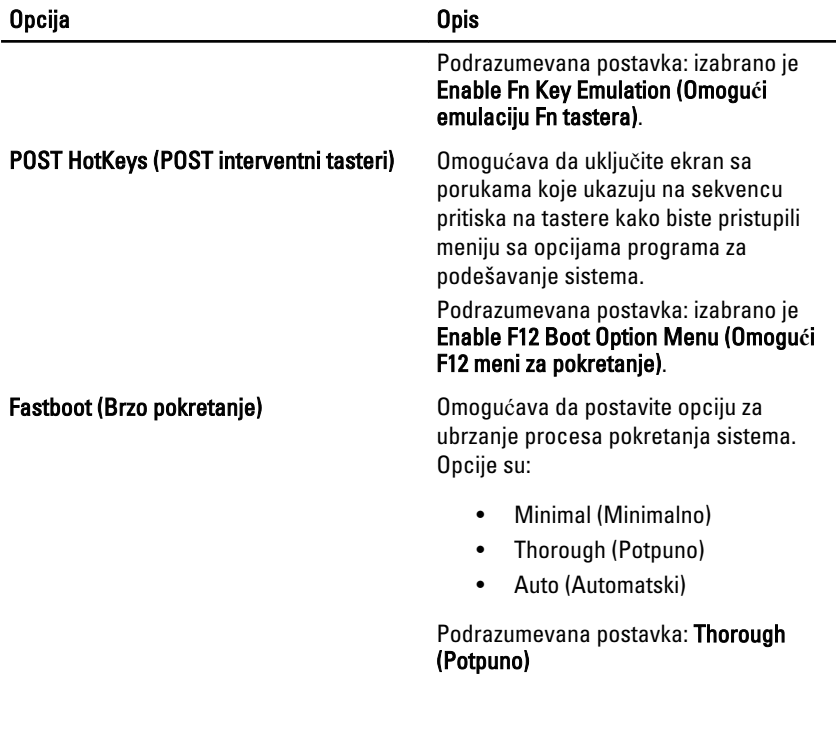

## Podrška za virtuelizaciju

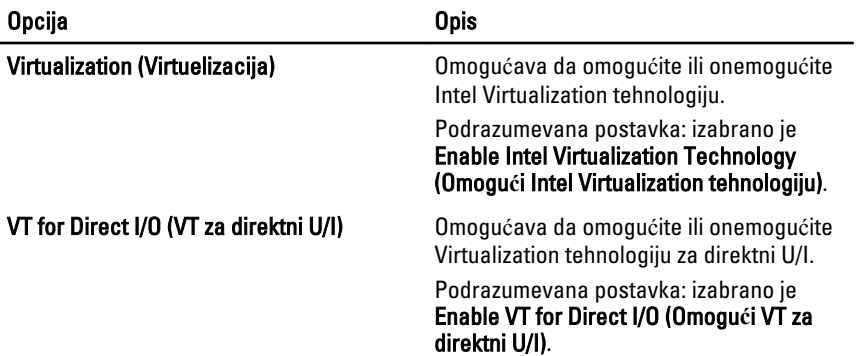

#### Beži**č**ne

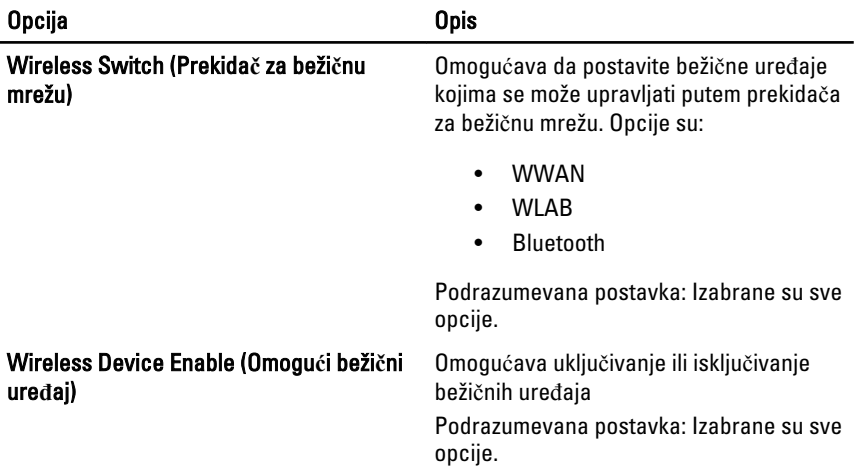

#### Održavanje

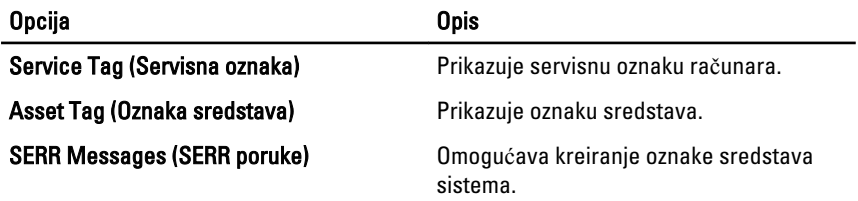

### Dnevnici sistemskih doga**đ**aja

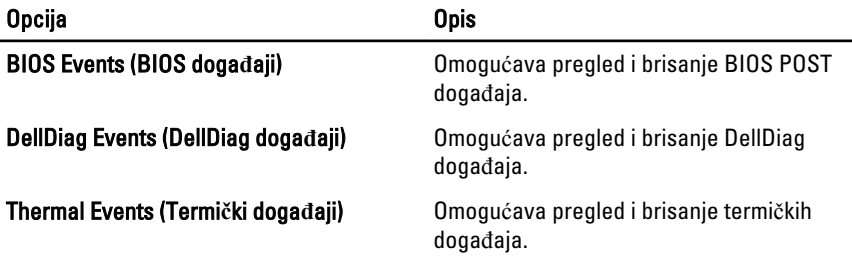

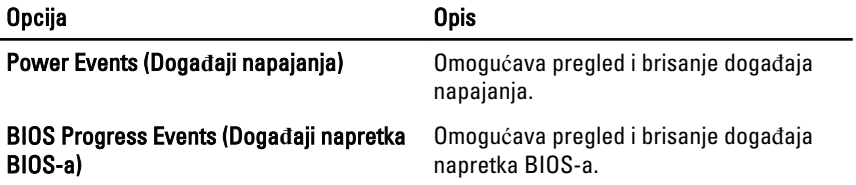

# Dijagnostika

### Svetla za status ure**đ**aja

Uključuju se kada uključite računar i trepere kada se računar nalazi u režimu za upravljanje potrošnjom.

A.

Uključuju se kada računar čita ili upisuje podatke.

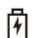

Neprekidno svetle ili trepere kako bi pokazale status punjenja baterije.

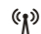

Uključuju se kada je omogućena bežična mreža.

## Svetla za status baterije

Ako je računar priključen na električnu utičnicu, svetlo baterije svetli na sledeći način:

- Naizmeni**č**no trep**ć**u**ć**e žuto svetlo i plavo svetlo Neovlašćeni ili neodobreni AC adapter koji nije Dell proizvod je priključen na prenosni računar.
- Naizmeni**č**no trep**ć**u**ć**e žuto svetlo sa stalnim plavim svetlom Privremeni kvar baterije kada je AC adapter priključen.
- Stalno trep**ć**u**ć**e žuto svetlo Kritičan kvar baterije kada je AC adapter prikliučen.
- Svetlo isklju**č**eno Baterija je u režimu potpunog punjenja kada je AC adapter prikliučen.
- Belo svetlo uklju**č**eno Baterija je u režimu punjenja kada je AC adapter prikliučen.

# LED kodovi grešaka

Sledeća tabela pokazuje moguće LED kodove koji se mogu prikazati kada vaš računar ne može da završi samoispitivanje po uključenju napajanja.

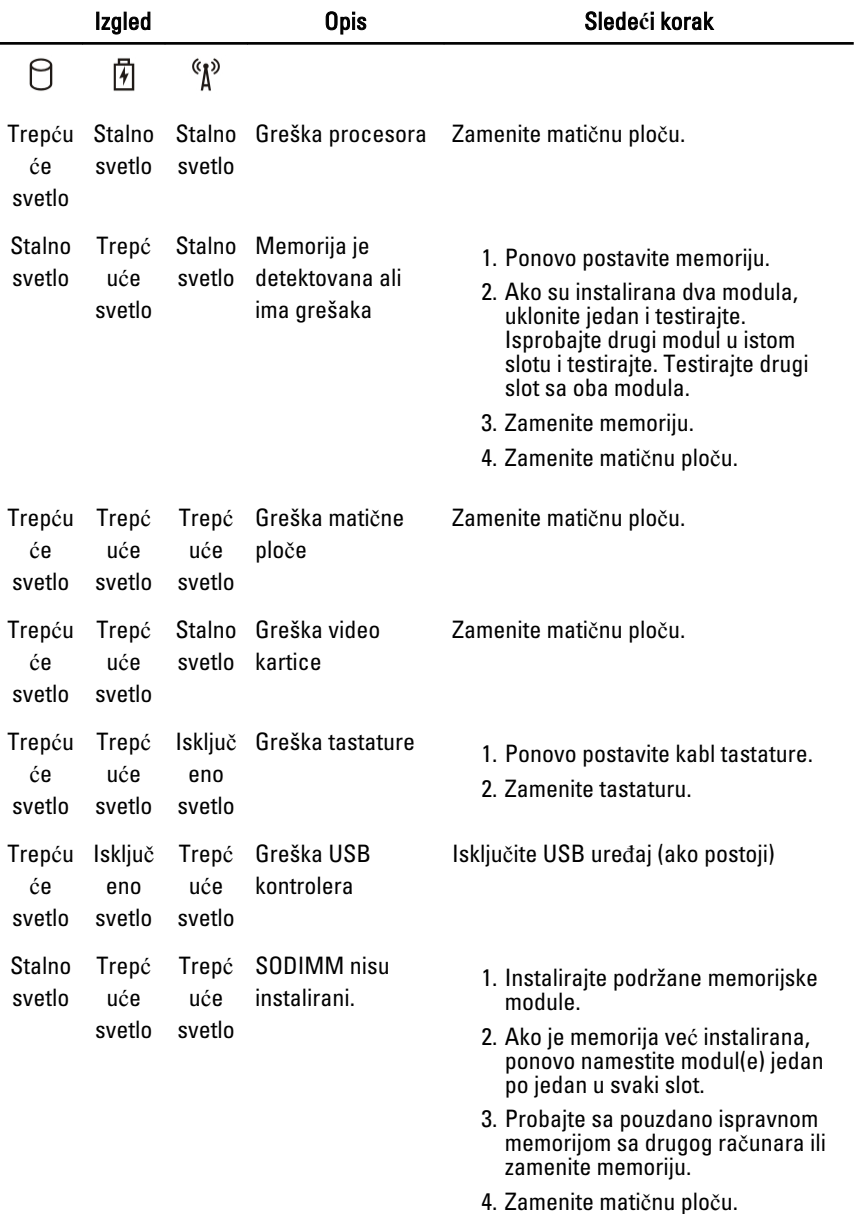

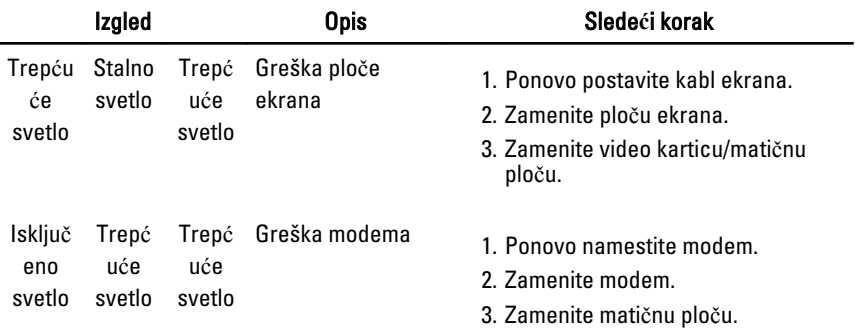

# Kontakt sa Dell-om

## Kontakt s Dell-om

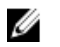

NAPOMENA: Ako nemate aktivnu vezu sa Internetom, kontakt informacije možete pronaći na fakturi, otpremnici, računu ili katalogu Dell proizvoda.

Dell nudi nekoliko opcija za onlajn i telefonsku podršku i servis. Dostupnost zavisi od zemlje i proizvoda, a neke usluge možda neće biti dostupne u vašoj oblasti. Ako želite da kontaktirate Dell u vezi prodaje, tehničke podrške ili pitanja u vezi korisničkih usluga:

- 1. posetite support.dell.com.
- 2. Izaberite svoju kategoriju podrške.
- 3. Ako ne živite u Sjedinjenim Državama, izaberite međunarodni broj vaše zemlje u dnu stranice ili izaberite opciju All (Sve) da biste videli ostale mogućnosti.
- 4. Izaberite odgovarajuću uslugu ili vezu za podršku na osnovu vaših potreba.